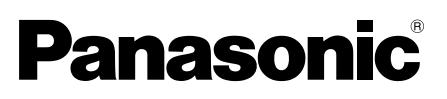

# Guía de instalación

Manual de instrucciones para la instalación incluido

# Cámara de red Nº modelo WV-SW458/WV-SW458M WV-SW458MA

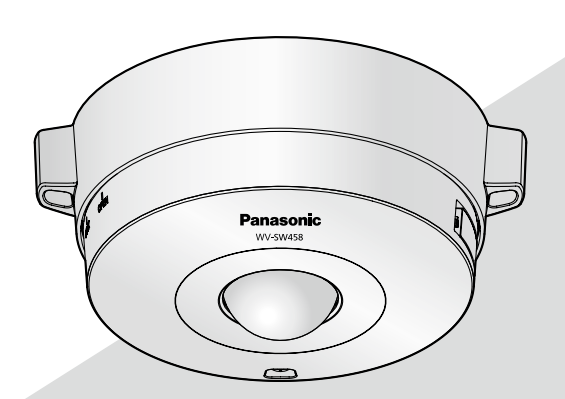

(Esta ilustración representa la WV-SW458.)

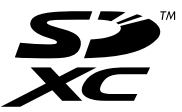

Antes de conectar o de poner en funcionamiento este aparato, lea atentamente estas instrucciones y guarde este manual para poder consultarlo en el futuro.

En este manual se ha abreviado el número de modelo en algunas descripciones. Este documento es la guía de instalación que se utiliza en los otros países fuera de Japón.

### ADVERTENCIA:

- Para evitar lesiones, este aparato debe fijarse con seguridad al piso/pared/techo de acuerdo con las instrucciones de instalación.
- La instalación debe llevarse a cabo de acuerdo con todas las reglas de instalación aplicables.
- Las conexiones deben cumplir las regulaciones locales sobre electricidad.

### PRECAUCIÓN:

- Todos los cambios o modificaciones que no estén expresamente aprobados por la parte responsable del cumplimiento establecido pueden ser causa de cancelación de la autoridad del usuario para operar el equipo.
- Antes de intentar la conexión o la operación de este aparato, lea la etiqueta de la parte inferior.

- Para Europa -

Nosotros declaramos bajo nuestra única responsabilidad que el producto a que hace referencia esta declaración está conforme con la norma u otro documento normativo siguiendo las estipulaciones de la directiva 2004/108/CE.

# Índice

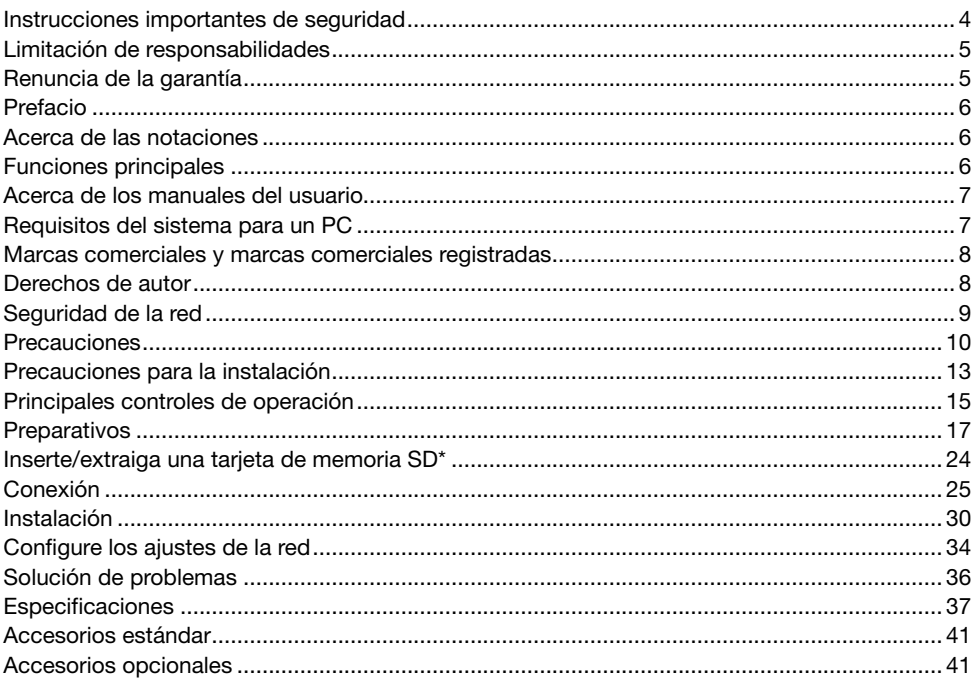

\* La tarjeta de memoria SDXC/SDHC/SD se menciona como tarjeta de memoria SD.

# Instrucciones importantes de seguridad

- 1) Lea este manual de instrucciones.
- 2) Guarde este manual de instrucciones.
- 3) Observe todas las advertencias.
- 4) Siga todas las instrucciones.
- 5) No lo instale cerca de fuentes de calor como puedan ser radiadores, calefactores, estufas u otros aparatos (incluyendo amplificadores) que produzcan calor.
- 6) Utilice sólo los acopladores/accesorios especificados por el fabricante.
- 7) Empléelo solo en el carrito, soporte, trípode, ménsula o mesa especificados por el fabricante, o vendidos con el aparato. Cuando se emplee un carrito, tenga cuidado cuando mueva la combinación del carrito con el aparato para evitar heridas debidas a caídas del aparato.

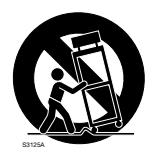

# Limitación de responsabilidades

ESTA PUBLICACIÓN SE SUMINISTRA "TAL Y COMO ESTÁ", SIN NINGÚN TIPO DE GARANTÍA, YA SEA EXPRESA O IMPLÍCITA, INCLUYENDO, PERO SIN LIMITARSE POR ELLO, LAS GARANTÍAS IMPLÍCITAS DE COMERCIALIZACIÓN, APTITUD PARA CUALQUIER APLICACIÓN EN PARTICULAR, Y SIN INFRINGIR LOS DERECHOS DE TERCERAS PERSONAS.

ES POSIBLE QUE ESTA PUBLICACIÓN CONTENGA IMPRECISIONES TÉCNICAS O ERRORES TIPOGRÁFICOS. ESTA INFORMACIÓN ESTÁ SUJETA A LA ADICIÓN DE CAMBIOS, EN CUALQUIER MOMENTO, POR MOTIVOS DE MEJORA DE ESTA PUBLICACIÓN Y/O DEL (DE LOS) PRODUCTO(S) CORRESPONDIENTE(S).

### Renuncia de la garantía

Panasonic i-PRO Sensing Solutions Co., Ltd. NO ACEPTA NINGÚN TIPO DE RESPONSABILIDAD CON PERSONAS LEGALES O FÍSICAS, A EXCEPCIÓN DEL REEMPLAZO O MANTENIMIENTO RAZONABLE DEL PRODUCTO, PARA LOS CASOS INCLUIDOS A CONTINUACIÓN, PERO SIN LIMITARSE A ELLOS:

- (1) CUALQUIER PÉRDIDA O DAÑO, INCLUYENDO PERO SIN LIMITARSE POR ELLO, LOS DIRECTOS O INDIRECTOS, ESPECIALES, CONSECUENTES O PUNITIVOS, QUE PUEDAN SURGIR O ESTAR RELACIONADOS CON EL PRODUCTO;
- (2) CUALQUIER INCONVENIENCIA, PÉRDIDA O DAÑO CAUSADO POR EL EMPLEO INADECUADO O LA OPERACIÓN NEGLIGENTE DEL USUARIO;
- (3) TODAS LAS ANOMALÍAS Y LOS PROBLEMAS DE FUNCIONAMIENTO DEBIDOS AL DESMONTAJE, REPARACIÓN O MODIFICACIÓN SIN AUTORIZACIÓN DEL PRODUCTO POR PARTE DEL USUARIO, INDEPENDIENTEMENTE DE LA CAUSA DEL MAL FUNCIONAMIENTO O DEL PROBLEMA;
- (4) INCONVENIENCIAS O CUALQUIER TIPO DE PÉRDIDA DEBIDO A QUE NO SE VISUALIZAN LAS IMÁGENES, POR CUALQUIER MOTIVO O CAUSA, INCLUYENDO CUALQUIER FALLA O PROBLEMA DEL PRODUCTO;
- (5) NINGÚN PROBLEMA, INCONVENIENCIA CONSECUENTE, PÉRDIDAS NI DAÑOS QUE PUEDAN SURGIR POR HABER COMBINADO EL SISTEMA CON DISPOSITIVOS DE OTRAS MARCAS<sup>.</sup>
- (6) CUALQUIER ACCIÓN O SOLICITUD DE COMPENSACIÓN POR DAÑOS, PRESENTADA POR CUALQUIER PERSONA U ORGANIZACIÓN QUE HAYA SIDO FOTOGRAFIADA, DEBIDO A LA VIOLACIÓN DE LA PRIVACIDAD PORQUE UNA IMAGEN DE LA CÁMARA DE VIGILANCIA, INCLUYENDO LOS DATOS ALMACENADOS, SE HA HECHO PÚBLICA O SE EMPLEA PARA CUALQUIER PROPÓSITO;
- (7) PÉRDIDA DE DATOS REGISTRADOS CAUSADA POR UNA FALLA.

# Prefacio

Las cámaras de red WV-SW458/WV-SW458M/WV-SW458MA están diseñadas para operar empleando un PC en una red (10BASE-T/100BASE-TX) y pueden instalarse debajo de los aleros (protegidas al aire libre).

Conectándola a una red (LAN) o a Internet, las imágenes y el sonido de la cámara podrán monitorizarse en un PC a través de la red.

### Nota:

• Es necesario configurar los ajustes de la red del PC y su entorno de red para monitorizar en el PC las imágenes de la cámara. También es necesario que el PC tenga instalado un explorador de Web.

## Acerca de las notaciones

Las siguientes notaciones se emplean para describir funciones que se limitan a modelos específicos.

Las funciones que no tienen notaciones son aplicables a todos los modelos.

- SW458 : Las funciones con esta notación están disponibles cuando se emplea el modelo WV-SW458.
- SW458M : Las funciones con esta notación están disponibles cuando se emplea el modelo WV-SW458M/WV-SW458MA.

### Funciones principales

### Monitorización de 360 ° con una amplia variedad de modos de transmisión

Con el objetivo de ojo de pez de súper gran angular puede efectuarse la monitorización de 360 ° con una misma cámara. La cámara de 360 ° incluye una amplia variedad de modos de captura de imagen que llevan a cabo la corrección de la distorsión: Panorama, Panorama doble, PTZ cuádruple, PTZ sencillo, y Flujos de vídeo cuádruples (H.264/VGA).

### Triple codificación de H.264 y JPEG

La salida de continuidad doble de H.264 y la salida JPEG pueden ofrecerse simultáneamente.

\* Sin embargo, el tamaño de captura de imagen de los flujos de vídeo depende de los ajustes del modo de captura de imagen.

### Función VIQS (Calidad de imagen variable en el área especificada)

Es posible proporcionar imágenes de alta calidad a las áreas especificadas sin que cambie el tamaño total de los datos. Pueden especificarse hasta 2 áreas.

\* VIQS puede utilizarse cuando el modo de captura de imagen es Ojo de pez, Panorama o Panorama doble.

### Provista de ranura de la tarjeta de memoria SDXC/SDHC/SD

Es posible guardar manualmente vídeos H.264 e imágenes JPEG en la tarjeta de memoria SDXC/ SDHC/SD cuando ocurre una alarma, durante el período del programa horario, o en un explorador Web. Es posible guardar imágenes JPEG cuando ocurre un fallo en la red. (Es posible efectuar la descarga.)

(Tarjeta de memoria SDXC/SDHC/SD recomendada ☞ página 40)

### Súper dinámico

(☞ Manual de instrucciones (incluido en el CD-ROM))

Súper dinámico compensa el brillo en bases de píxel a píxel para producir imágenes naturales aunque el objeto tenga distintas intensidades de iluminación.

# Acerca de los manuales del usuario

Hay 2 ejemplares de manuales de instrucciones para las WV-SW458, WV-SW458M, WV-SW458MA como se indica a continuación.

- • Guía de instalación: Explica la forma de instalar y de conectar los dispositivos.
- • Manual de instrucciones (incluido en el CD-ROM): Explica la forma de llevar a cabo los ajustes y de operar esta cámara.

Es necesario tener instalado el programa Adobe® Reader® para poder leer estos manuales de instrucciones que están en el CD-ROM suministrado.

Si el PC no tiene instalado Adobe Reader, descargue la última versión de Adobe Reader desde el sitio de Adobe en la Web, e instálela.

El nombre de "SW458, SW458M, SW458MA" mostrado en las instrucciones y en las ilustraciones de estos manuales de instrucciones indica los modelos WV-SW458, WV-SW458M, WV-SW458MA.

En este manual de instrucciones se emplean las pantallas en inglés.

# Requisitos del sistema para un PC

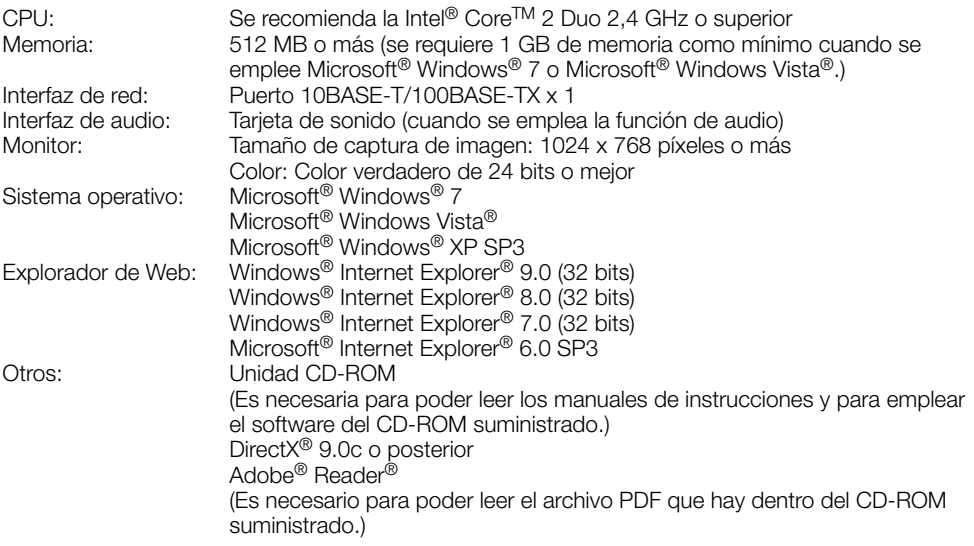

### IMPORTANTE:

- • Cuando emplee un PC que no satisfaga los requisitos arriba mencionados, la visualización de las imágenes puede ser más lenta o el explorador de la Web puede quedar inoperable.
- • Si no tiene instalada una tarjeta de sonido en el PC, es posible que no pueda oír el audio. El audio puede quedar interrumpido dependiendo del entorno de la red.
- Microsoft Windows 7 Starter, Microsoft Windows Vista Starter v Microsoft Windows XP Professional 64 bits Edition no son compatibles.
- • Cuando utilice IPv6 para las comunicaciones, emplee el sistema Microsoft Windows 7 o Microsoft Windows Vista.

### Nota:

- Para encontrar más información sobre los requisitos del sistema para un PC y para ver las precauciones cuando utilice Microsoft Windows 7, Microsoft Windows Vista, o Windows Internet Explorer, haga clic en "Manual" - "Open" en el CD-ROM suministrado y consulte el archivo "Notes on Windows® / Internet Explorer® versions".
- Si utiliza Microsoft Windows XP, puede producirse desfase\* de la imagen en la pantalla cuando se filman escenas con cambios muy marcados (por ejemplo, mientras se filman objetos en rápido movimiento) debido a las restricciones de GDI del sistema operativo. \* Es un fenómeno en el que partes de la pantalla se muestra desalineadas
- • Para encontrar información sobre la verificación de la operación de los sistemas operativos y exploradores de Web compatibles, consulte nuestra página en la Web en http://security.panasonic.com/pss/security/support/info.html.

### Marcas comerciales y marcas comerciales registradas

- • Adobe, Acrobat Reader y Reader son marcas comerciales registradas o marcas comerciales de Adobe Systems Incorporated en los Estados Unidos y/o en otros países.
- Microsoft, Windows, Windows Vista, Internet Explorer, ActiveX y DirectX son marcas comerciales registradas o marcas comerciales de Microsoft Corporation en los Estados Unidos y/o en otros países.
- • Las fotos de las pantallas de los productos de Microsoft se imprimen con permiso de Microsoft Corporation.
- • Intel e Intel Core son marcas comerciales de Intel Corporation en EE.UU. y en otros países.
- El logotipo SDXC es una marca comercial de SD-3C, LLC.
- • iPad, iPhone e iPod touch son marcas comerciales de Apple Inc., registradas en los EE.UU. y en otros países.
- Android es una marca comercial de Google Inc.
- • Todas las otras marcas comerciales aquí identificadas son propiedad de sus respectivos propietarios.

### Derechos de autor

La distribución, copiado, desensamblaje, contraposición de la compilación y contraposición de ingeniería del software suministrado con este producto, quedan todos expresamente prohibidos. Adicionalmente, se prohíbe la exportación del software suministrado con este producto si ello violase las leyes de exportación.

# Seguridad de la red

Puesto que esta unidad se utiliza conectada a una red, deberán tenerse presente los siguientes riesgos relacionados con la seguridad.

- q Descubrimiento o robo de información a través de esta unidad
- $(2)$  Empleo de esta unidad por personas con malas intenciones para operaciones ilegales
- (3) Interferencia o parada de esta unidad por personas con malas intenciones

Usted tiene la responsabilidad de tomar precauciones como las que hemos descrito anteriormente para protegerse contra los peligros contra la seguridad de la red.

- Emplee esta unidad en una red protegida por un servidor de seguridad, etc.
- • Si se conecta esta unidad a una red que incluye varios ordenadores, asegúrese de que el sistema no esté infectado con virus informáticos ni por otros agentes maliciosos (empleando un programa antivirus actualizado, un programa contra programas espía, etc.).
- • Proteja la red contra el acceso no autorizado restringiendo a los usuarios que pueden iniciar sesión con un nombre de usuario y una contraseña autorizados.
- • Aplique medidas tales como la autenticación de usuario para proteger la red contra descubrimiento de información, incluyendo los datos de imágenes, información de autenticación (nombres de usuario y contraseñas), información de correo electrónico de alarmas, información del servidor FTP e información del servidor DDNS.
- • Después de que el administrador haya accedido a la unidad, asegúrese de cerrar el explorador.
- • Cambie periódicamente la contraseña del administrador.
- • No instale la cámara en lugares en los que personas mal intencionadas puedan romper o dañar la cámara o los cables.

### Solicite el trabajo de instalación al distribuidor.

Es necesario poseer técnica y experiencia para realizar el trabajo de instalación. Si no lo hace así, pueden ocasionarse incendios, descargas eléctricas, heridas, o daños en este producto. Consúltelo sin falta al distribuidor.

### Detenga inmediatamente la operación cuando note que hay algo de este producto que no funciona bien.

Cuando salga humo del producto, se perciba algún olor a humo procedente del producto o se haya deteriorado el exterior del producto, si sigue utilizándolo correrá peligro de incendio, caídas del producto que pueden ocasionar lesiones, o daños del producto.

Desconecte inmediatamente la alimentación y solicite el servicio a personal de servicio cualificado.

### No intente desmontar ni modificar este producto.

Si no sigue esta indicación, correrá peligro de incendios o de descargas eléctricas.

Consulte a su distribuidor para las reparaciones o inspecciones.

### No inserte ningún objeto extraño.

Si el agua u algún objeto extraño, como puedan ser objetos metálicos, penetraran en el interior de la unidad, podrían ocasionarse incendios o descargas eléctricas.

Desconecte inmediatamente la alimentación y solicite el servicio a personal de servicio cualificado.

### Seleccione un lugar de instalación que pueda soportar el peso total.

La selección de una superficie de instalación inadecuada puede causar la caída o el desprendimiento de este producto, pudiendo ocasionar lesiones.

El trabajo de instalación deberá comenzarse después de haber reforzado suficientemente la superficie.

### Deberán llevarse a cabo inspecciones periódicas.

La corrosión de las partes metálicas o de los tornillos puede ocasionar la caída del producto y el riesgo de sufrir heridas o accidentes.

Consulte a su distribuidor para las inspecciones.

### No emplee ese producto en lugares con agentes inflamables en el aire.

Si no lo hace así, puede ocasionarse una explosión con peligro de heridas.

### No instale este producto en lugares propicios a daños producidos por el salitre ni en los que se produzcan gases corrosivos.

De lo contrario, se deteriorarían las partes de montaje y podrían ocurrir accidentes tales como la caída del producto.

### Deberá utilizar la ménsula de montaje exclusivamente diseñada.

Si no lo hace así, puede producirse una caída que presentará peligro de heridas u otros accidentes.

Emplee la ménsula de montaje exclusivamente diseñada para realizar la instalación.

### Los tornillos y los pernos deberán apretarse a la torsión especificada.

Si no lo hace así, puede producirse una caída que presentará peligro de heridas u otros accidentes.

#### Instale este producto en un lugar lo suficientemente alto para que ninguna persona ni objeto puedan golpear el producto.

Si no lo hace así, puede producirse una caída que presentará peligro de heridas u otros accidentes.

### Antes de efectuar las conexiones de este producto desconecte la alimentación.

Si no sigue esta indicación, correrá peligro de descargas eléctricas. Adicionalmente, los cortocircuitos o las conexiones incorrectas pueden ser causa de incendios.

### No golpee este producto y procure que no reciba otros golpes fuertes.

Si no sigue esta indicación, correrá peligro de incendios o heridas.

El grado de resistencia a los golpes (50J (IEC60068-2-75)/IK10 (IEC 62262) o equivalente) se aplica a este producto sólo cuando se instala correctamente como se describe en estos manuales de instrucciones y se aplica el apropiado tratamiento de resistencia a los golpes.

#### No toque este producto, el cable de alimentación ni los cables conectados durante una tormenta con rayos (ni siquiera durante el proceso del trabajo).

Si no sigue esta indicación, correrá peligro de descargas eléctricas.

### Guarde las tarjetas de memoria SDXC/ SDHC/SD (opcional) fuera del alcance de niños pequeños y bebés.

De lo contrario, podrían engullir las tarjetas por equivocación.

En tales casos, llévelos inmediatamente al médico.

### No dañe el cable de alimentación.

No dañe, manipule sus conductores internos, retuerza, tire con fuerza, ate ni doble con fuerza el cable de alimentación. No ponga objetos pesados encima.

Manténgalo apartado de las fuentes de calor. El empleo del cable de alimentación dañado puede causar descargas eléctricas, cortocircuitos o incendios.

Para las reparaciones, consulte a su distribuidor.

#### Antes de limpiar este producto desconecte la alimentación.

Si no sigue esta indicación, correrá peligro de heridas.

### No frote los bordes de las partes metálicas con las manos.

Si no sigue esta indicación, correrá peligro de heridas.

### [Precauciones para la utilización]

### Este producto no tiene interruptor de alimentación.

Para desconectar la alimentación, desconecte la alimentación de la fuente de alimentación de 12 V CC o el dispositivo PoE. (Cuando emplee la alimentación de 12 V CC y el dispositivo PoE para la alimentación, desconecte ambas conexiones.)

#### Para poder seguir utilizándolo con un funcionamiento estable

No emplee esta cámara en condiciones de calor y de humedad durante mucho tiempo. Si no lo hace así, se producirá degradación de los componentes y se acortará la vida de servicio de este producto.

No exponga el producto a fuentes de calor directo como pueda ser una estufa.

### No toque la cubierta del domo con las manos desnudas.

Si se ensucia la cubierta del domo puede deteriorarse la calidad de la imagen.

### Manipule este producto con cuidado.

No permita que el producto se caiga, y no lo someta a golpes ni a vibraciones. Si no se sigue esta indicación, pueden producirse problemas. Si se aplican golpes o vibraciones fuertes al alojamiento, pueden producirse daños o causar la entrada de agua al interior del producto.

### Acerca del monitor del PC

La visualización de la misma imagen en un monitor durante mucho tiempo puede causar daños en el monitor. Se recomienda emplear un protector de pantalla.

#### Cuando se detecta un error, este producto se reinicia automáticamente.

Este producto quedará inoperable durante unos 2 minutos después del reinicio, al igual que cuando se conecta la alimentación.

### Eliminación/transferencia del producto

Los datos guardados en este producto o en un dispositivo de almacenamiento utilizado con este producto pueden conducir a la divulgación no autorizada de información personal. Cuando tenga que tirar o entregar este producto a alguien, aunque sea para su reparación, asegúrese de haber extraído los datos del producto.

### Limpieza del cuerpo del producto

Asegúrese de haber desconectado la alimentación antes de efectuar la limpieza. Si no sigue esta indicación, correrá peligro de heridas. No emplee detergentes abrasivos fuertes para limpiar este producto. De lo contrario, podría producirse decoloración.

Cuando emplee un paño químicamente tratado para la limpieza, lea las precauciones adjuntas al producto químicamente tratado.

### Intervalo de transmisión

El intervalo de transmisión de imágenes puede ser más lento dependiendo del entorno de la red, del rendimiento del PC, del motivo fotográfico, del número de accesos, etc.

### Acerca de la tarjeta de memoria SD

• Antes de extraer la tarjeta de memoria SD de la cámara, es necesario seleccionar primero "No usar" para "Tarjeta de memoria SD". Es posible que se dañen los datos grabados si se extrae la tarjeta de memoria SD cuando se ha seleccionado "Usar" para "Tarjeta de memoria SD". Consulte la página 24 para ver las descripciones para la inserción/extracción de una tarjeta de memoria SD.

- Para emplear una tarjeta de memoria SD, formatéela empleando este producto. Cuando se formatea una tarjeta de memoria SD, se borran todos los datos grabados en la tarjeta. Si emplea una tarjeta de memoria SD que no está formateada o una tarjeta de memoria SD formateada con otro dispositivo, es posible que este producto no funcione correctamente o que se deteriore su rendimiento. Consulte el manuales de instrucciones que están en el CD-ROM suministrado para ver cómo se formatea una tarjeta de memoria SD.
- Cuando se emplean algunas tarjetas de memoria SD en este producto, es posible que el producto no funcione correctamente o que se deteriore su rendimiento.

### Etiqueta de código

Las etiquetas de código (accesorio) son necesarias para cualquier consulta sobre problemas. Tenga cuidado para no perder estas etiquetas. Le recomendamos que adhiera una de las etiquetas a la caja del CD-ROM.

### Decoloración del filtro de color del sensor de imagen MOS

- Cuando se filme continuamente una fuente de luz potente, como pueda ser un foco, puede deteriorarse el filtro de color del sensor de imagen MOS y puede producirse decoloración. Incluso cuando se cambie la dirección de filmación fija después de filmar continuamente un foco durante cierto período de tiempo, es posible que permanezca la decoloración.
- Cuando se filman objetos en rápido movimiento o cuando se efectúan operaciones de panoramización/inclinación, los objetos que pasen por el área de filmación pueden aparecer asimétricos y doblados.

### Etiqueta de indicación

Mire la etiqueta de identificación de la parte posterior de este producto para ver la clasificación del equipo y los valores de alimentación, etc.

### Qué hay que hacer si aparece "WARMING UP-PLEASE WAIT" en la pantalla.

Este mensaje indica que la temperatura del interior de la cámara ha bajado mucho. En tales casos, espere a que suba la temperatura interna de la cámara (durante 2 o más horas a temperaturas de menos de –20 °C) y luego vuelva a conectar la alimentación.

### AVC Patent Portfolio License

THIS PRODUCT IS LICENSED UNDER THE AVC PATENT PORTFOLIO LICENSE FOR THE PERSONAL USE OF A CONSUMER OR OTHER USES IN WHICH IT DOES NOT RECEIVE REMUNERATION TO (i) ENCODE VIDEO IN COMPLIANCE WITH THE AVC STANDARD ("AVC VIDEO") AND/OR (ii) DECODE AVC VIDEO THAT WAS ENCODED BY A CONSUMER ENGAGED IN A PERSONAL ACTIVITY AND/OR WAS OBTAINED FROM A VIDEO PROVIDER LICENSED TO PROVIDE AVC VIDEO. NO LICENSE IS GRANTED OR SHALL BE IMPLIED FOR ANY OTHER USE. ADDITIONAL INFORMATION MAY BE OBTAINED FROM MPEG LA, L.L.C. SEE HTTP://WWW.MPEGLA.COM

### Acerca del dispositivo deshumectador

- Este producto está provisto de un dispositivo deshumectador para mantener un bajo nivel de humedad en el interior, y evitar así la condensación de humedad mediante la disipación de la humedad producida.
- La condensación de la humedad se produce según las condiciones de la temperatura, humedad, viento, y lluvia, y el dispositivo puede tardar cierto tiempo en disiparla.
- No estanque nunca las superficies del dispositivo deshumectador.

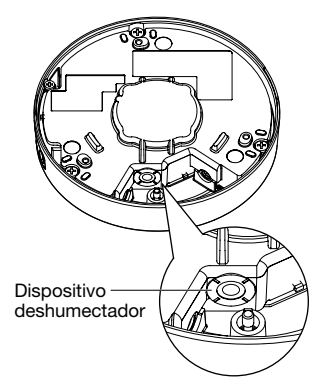

Panasonic no se hace responsable de lesiones o daños a la propiedad que resulten de fallos derivados de una incorrecta instalación o funcionamiento que no se ajuste con esta documentación.

### Este producto ha sido diseñado para su instalación debajo de aleros.

Instale el producto debajo de aleros para evitar la luz directa del sol.

### Lugar de instalación

Póngase en contacto con su abastecedor para que le ayude si usted no está seguro de un lugar apropiado para su entorno en particular.

- • Asegúrese de que el lugar de instalación sea suficientemente fuerte como para sostener el producto, como pueda ser un techo de hormigón.
- • Instale la cámara en la parte de los cimientos de la estructura o en un lugar que ofrezca resistencia suficiente.
- • Si el techo es demasiado débil, como el de planchas de yeso, para soportar todo el peso, deberá reforzarse suficientemente el lugar.

### No ponga este producto en los lugares siguientes:

- • Lugares en los que se empleen productos químicos como en las piscinas
- Lugares sujetos a humedad o humo grasiento como en la cocina
- Lugares que tengan un entorno especial que estén sujetos a ambientes o solventes inflamables
- • Lugares donde se genere radiación, rayos X, ondas de radio potentes o campos magnéticos fuertes
- • Lugares en los que se produzca gas corrosivo, lugares en los que pueda dañarse debido al aire con salitre como en la costa del mar
- • Lugares en los que la temperatura no esté dentro del margen especificado (☞ página 37)
- • Lugares expuestos a vibraciones que exceden las especificaciones ferroviarias (EN50155)

### No instale el producto en lugares húmedos ni con mucho polvo.

De lo contrario, se acortaría la vida útil de servicio de las partes internas.

### Asegúrese de desmontar el producto si no lo utiliza.

### Con esta unidad deben utilizarse cables LAN apantallados (STP) para asegurar el cumplimiento de las normas EMC. \*

\* Para Europa

### Diseñe y prepare el sistema de alimentación eléctrica para conectar/desconectar la alimentación de este producto.

El producto no tiene interruptor de alimentación. Cuando instale el producto, emplee un dispositivo de alimentación provisto de interruptor de conexión/desconexión para efectuar el servicio.

### Acerca de la conexión de la red

Cuando lo conecte a una red empleando el cable de red de este producto, observe lo siguiente.

• Cuando efectúe el cableado de la red, efectúe el diseño y la instalación para que no se vea afectado por los rayos.

### Apriete de tornillos

- Los tornillos y pernos deben apretarse a la torsión de apriete apropiada de acuerdo con el material y la resistencia del lugar de instalación.
- No emplee un destornillador de impacto. El empleo de un destornillador de impacto puede causar daños en los tornillos o su apriete excesivo.
- • Apriete los tornillos en ángulo recto con la superficie. Después de haber apretado los tornillos, efectúe comprobaciones para asegurarse de que estén suficientemente apretados de modo que no se produzca movimiento ni flojedad.

### Adquiera los tornillos de fijación por separado.

Los tornillos a utilizarse para fijar este producto no se suministran. Prepárelos de acuerdo con el material y la resistencia del lugar donde deba instalarse el producto.

### No extraiga ni tampoco afloje los tornillos que hay en la parte posterior de este producto.

Si se aflojan los tornillos (7 piezas), la exposición al agua podría causar daños o mal funcionamiento o la caída del producto con los riesgos de lesiones personales subsecuentes.

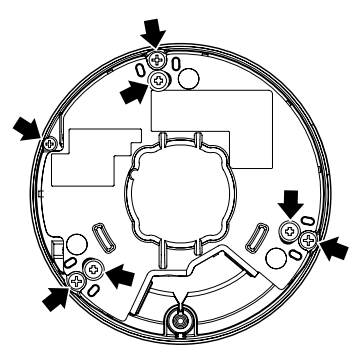

### Perturbaciones de radio

Cuando se emplea este producto cerca de una antena de TV/radio, o de un campo eléctrico o campo magnético potentes (cerca de un motor, de un transformador o de una línea de alimentación eléctrica), es posible que se distorsionen las imágenes y que se produzca ruido.

### Instalación en entornos con bajas temperaturas

Este producto puede utilizarse en lugares al aire libre a bajas temperaturas de hasta –40 °C. No obstante, si se utiliza a temperaturas inferiores a –10 °C, es posible que la nieve y la escarcha no pueda desprenderse de la cubierta del domo. Además, cuando se instala y se opera el producto a bajas temperaturas de menos de –20 °C, es posible que no puedan obtenerse imágenes normales inmediatamente después de la puesta en funcionamiento. En tales casos, conecte la alimentación y espere aproximadamente 2 horas, y luego vuelva a conectar la alimentación.

### PoE (Power over Ethernet)

Emplee un dispositivo/concentrador PoE que sea compatible con la norma IEEE802.3af.

### Enrutador

Cuando conecte el producto a Internet, emplee un enrutador de banda ancha con función de transmisión de puerto (NAT, máscara de IP). Consulte el manuales de instrucciones que están en el CD-ROM suministrado para encontrar más información sobre la función de transmisión de puerto.

### Ajuste de la hora y la fecha

Antes de poner en funcionamiento este producto es necesario ajustar la hora y la fecha. Consulte el Manual de instrucciones del CD-ROM suministrado para ver las descripciones sobre la configuración de los ajustes.

### Influencia en las imágenes y en su calidad

Este producto no tiene unidad de limpiador. En las condiciones siguientes, la calidad de la imagen puede deteriorarse o es posible que las imágenes no se vean correctamente.

- • Efectos de la lluvia Debido al viento que acompaña a la lluvia, es posible que caigan gotas de agua sobre la cubierta del domo. Esta situación perturba la visión de las imágenes.
- • Efectos de la nieve

Debido al viento que acompaña a la nieve, es posible que caiga nieve sobre la cubierta del domo. Esta situación puede dejar borrosas parte de las imágenes de vigilancia. (El grado de borrosidad puede variar según la cantidad de la nevada y del tipo de nieve que haya caído.)

- • Efectos del polvo del aire o de los gases de las emisiones de los vehículos Dependiendo del entorno de instalación, es posible que se ensucie la cubierta del domo debido al polvo del aire o a los gases de las emisiones de los vehículos. Esto podría degradar la calidad de las imágenes.
- Efectos de las luces potentes
	- Cuando la cámara esté orientada hacia un foco u alguna luz potente y objetos que reflejan la luz, es posible que aparezcan imágenes fantasma (es un fenómeno en el que aparecen objetos inexistentes en realidad en las imágenes). Particularmente, las imágenes fantasma pueden notarse más cuando la cámara está orientada hacia una luz LED.

# Principales controles de operación

#### Cubierta del domo

\* No toque la cubierta del domo con las manos desnudas.

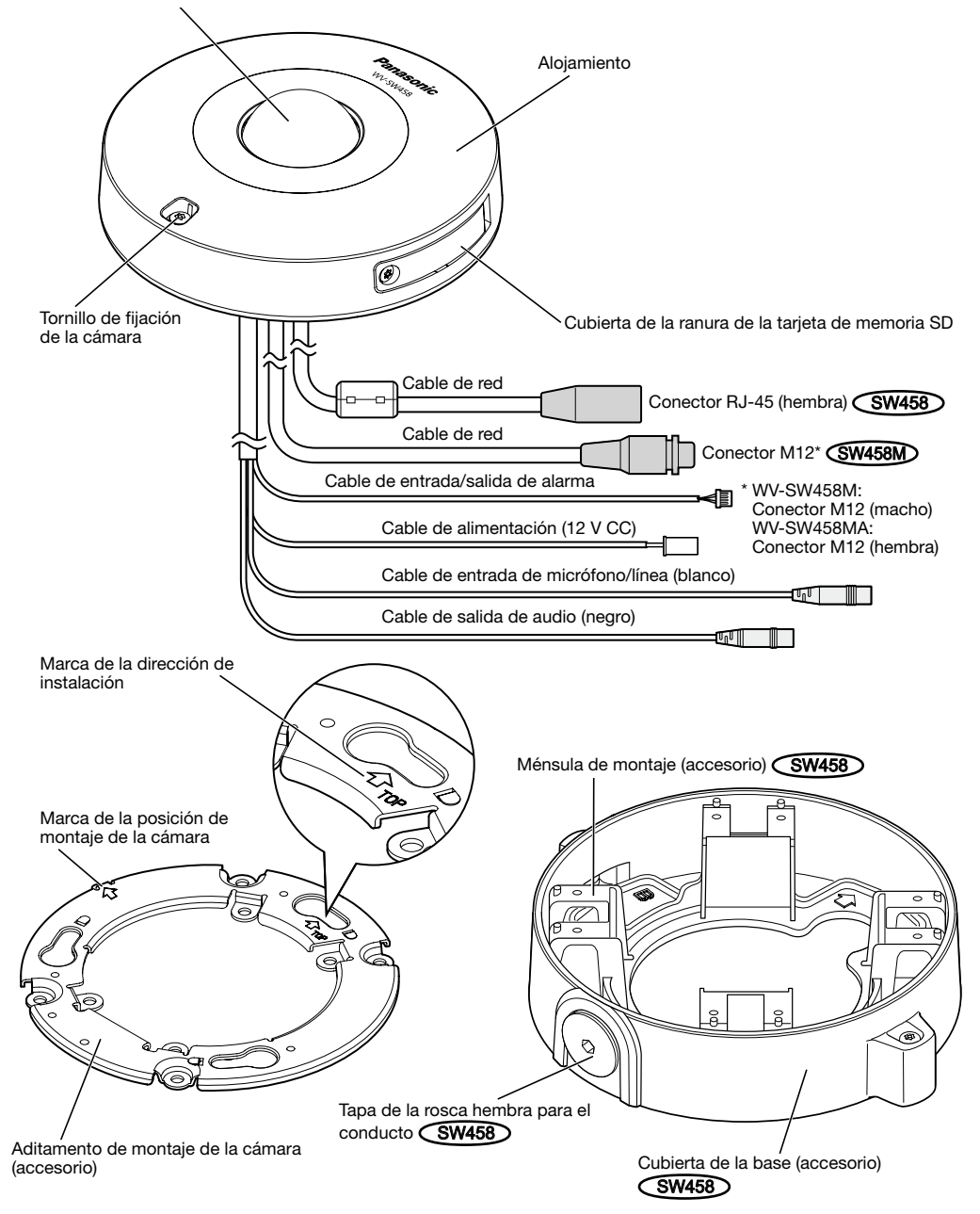

Cubierta de la ranura de la tarjeta de memoria SD

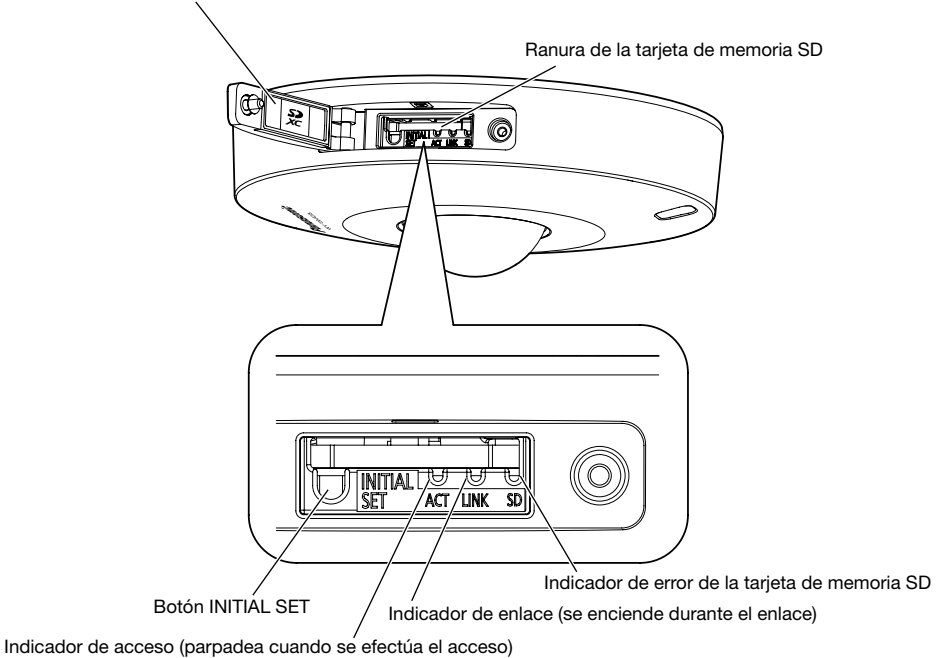

### Acerca del botón [INITIAL SET]

Después de haber desconectado la alimentación de la cámara, conecte la alimentación de la cámara mientras mantiene presionado este botón, y espere unos 5 segundos o más sin soltar dicho botón. Espere unos 2 minutos después de haber soltado el botón. Se iniciará la cámara y se inicializarán los ajustes incluyendo los de configuración de la red. No desconecte la alimentación de la cámara durante el proceso de inicialización.

Antes de inicializar los ajustes, le recomendamos copiar los ajustes de antemano.

### Acerca de los indicadores del interior de la cubierta de la ranura de la tarjeta de memoria SD

El indicador de acceso, el indicador de enlace y el indicador de error de la tarjeta de memoria SD, del interior de la cubierta de la ranura de la tarjeta de memoria SD, pueden apagarse. (Los indicadores están ajustados para encenderse o parpadear en los ajustes predeterminados.)

Apague los indicadores como sea necesario de acuerdo con el entorno de instalación. (☞ Manual de instrucciones (incluido en el CD-ROM))

# **Preparativos**

Cuando se desee instalar la cámara en el techo o en una pared, podrán seguirse los tres métodos que se explican a continuación.

- • Empleando una caja de empalmes de dos grupos (☞ páginas 18 y 19)
- Instalación de la cámara directamente en el techo o la pared (SW458M) (☞ página 19)
- Empleando la ménsula de montaje suministrada (SW458) (☞ páginas 20 a 23)

### IMPORTANTE:

- • Procure 4 tornillos (M4) para fijar el aditamento de montaje de la cámara (accesorio) de la cámara o la ménsula de montaje (accesorio)  $\overline{\text{SW458}}$  al techo o la pared a una de acuerdo con el material del lugar de instalación. No emplee tornillos ni clavos para madera. Para montar la cámara en un techo de hormigón, emplee un perno de anclaje (M4) o un perno con taco AY (M4) para asegurarla. (Torsión de apriete recomendada M4: 1,6 N·m)
- • Monte el aditamento de montaje de la cámara (accesorio) teniendo en cuenta el ángulo de la cámara de acuerdo con las instrucciones (☞ páginas 18 y 23).
- La capacidad de tiro necesaria para un tornillo/perno es de 196 N o más.
- • Si el techo es demasiado débil, como el de planchas de yeso, para soportar todo el peso, deberá reforzarse suficientemente el lugar.

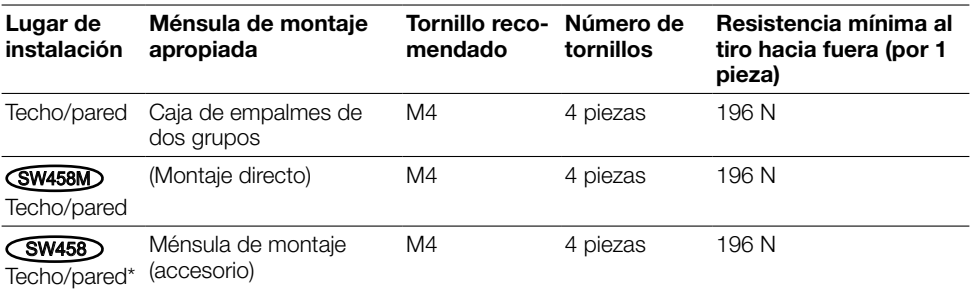

Las condiciones de montaje de la cámara se describen a continuación:

\* Las condiciones para fijar la ménsula de montaje al techo o a una pared se describen a continuación.

### Empleo del orificio de acceso de cables lateral SW458M

Cuando instale la cámara directamente en el techo o en la pared con los cables al aire libre, corte una parte del alojamiento para abrir un orificio de acceso de cables.

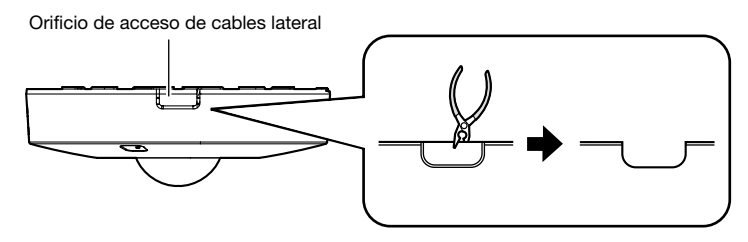

### IMPORTANTE:

• Para evitar lesiones y para proteger los cables, abra orificios de acceso de cables que sean uniformes en el alojamiento empleando una lima u otra herramienta.

# Método de instalación de la cámara

### Empleando una caja de empalmes de dos grupos

Fije el aditamento de montaje de la cámara (accesorio) a la caja de empalmes de dos grupos incorporada en una techo o pared empleando los tornillos de fijación (de venta en los establecimientos del ramo).

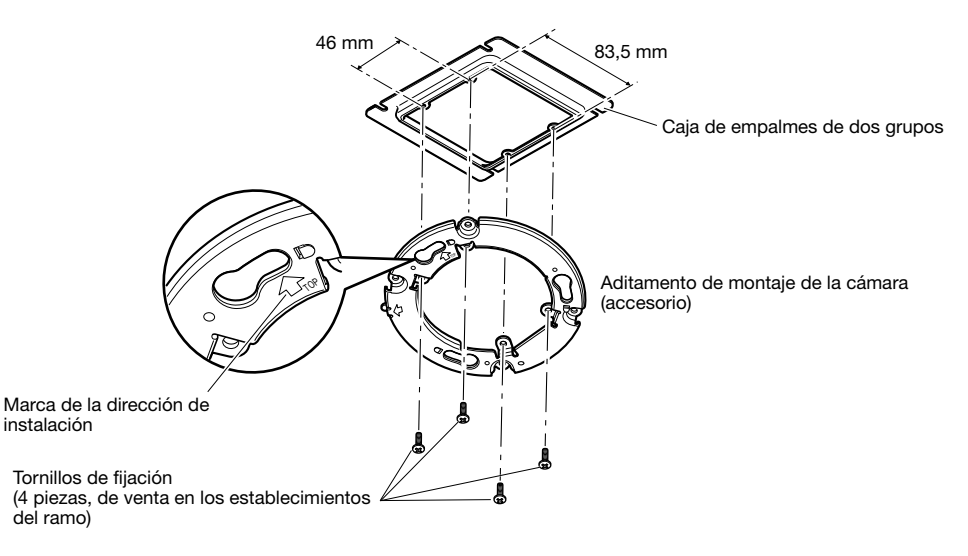

### [Patrón del orificio de montaje]

### Nota:

• La dirección de " $\hat{t}$ TOP" del aditamento de montaje de la cámara (accesorio) determina la dirección hacia arriba de la imagen en el monitor del PC.

• Para montaje en el techo: Determine la dirección en la que desea visualizar hacia arriba las imágenes en el monitor del PC y monte entonces el aditamento de montaje de la cámara con " $\hat{U}$ TOP" orientado en esta dirección.

• Para montaje en la pared: El aditamento de montaje de la cámara (accesorio) debe montarse con la marca " $\hat{U}$ TOP" orientada hacia arriba.

### Instalación de la cámara directamente en el techo o la pared SW458M

Ponga la etiqueta de la plantilla de instalación (accesorio) en el techo o pared y perfore un orificio para que pase el cable.

Extraiga la etiqueta de la plantilla y monte el aditamento de montaje de la cámara (accesorio) fijando 4 tornillos (de venta en los establecimientos del ramo).

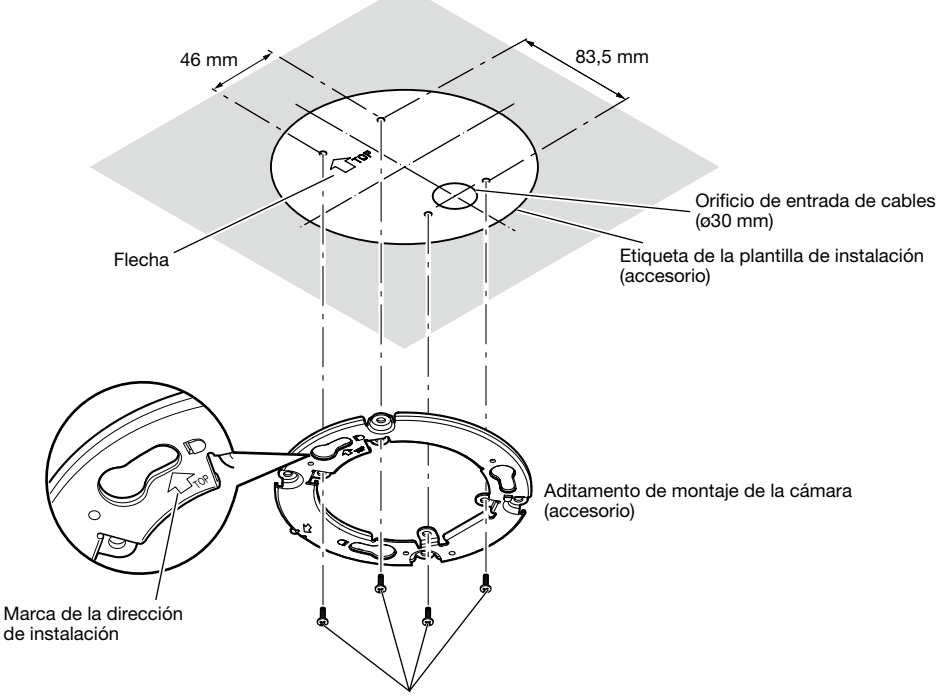

Tornillos de fijación (4 piezas, de venta en los establecimientos del ramo)

### IMPORTANTE:

• Para montar la cámara en una superficie de hormigón, emplee un perno de anclaje (M4) o un perno con taco AY (M4) para la instalación. (Torsión de apriete recomendada M4: 1,6 N·m)

### Nota:

• La dirección de "trOP" del aditamento de montaje de la cámara (accesorio) determina la dirección hacia arriba de la imagen en el monitor del PC. Determine la dirección en la que desea visualizar hacia arriba las imágenes en el monitor del PC. Cuando efectúe la instalación, asegúrese de que la dirección de la flecha mostrada en la etiqueta de la plantilla de instalación corresponda con la marca de la dirección para la instalación.

### Empleo de la ménsula de montaje (accesorio) (SW458)

### Nota:

• Cuando se monta la cámara en el techo o la pared con un orificio para que pase el cable, o si se monta la cámara empleando cableado al aire libre, deberá emplearse la ménsula de montaje (accesorio).

### IMPORTANTE:

- Si se efectúa el cableado al aire libre, emplee sin falta conductos y pase los cables por dentro de los tubos para protegerlos contra la luz directa del sol.
- • El trabajo de instalación deberá efectuarse de modo que la estructura no permita la exposición al agua por los conductos que se han acoplado.

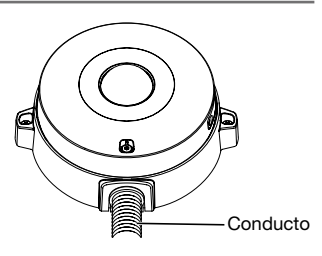

**1** Afloje los dos tornillos de fijación que hay a ambos lados de la cubierta de la base (accesorio) empleando la broca para tornillo de seguridad (accesorio) y extraiga la cubierta de la base (accesorio).

Cuando utilice un conducto, emplee una llave hexagonal (ISO 2936, de anchura entre aristas de S=5 mm) u otra herramienta y quite también la tapa de la rosca hembra para el conducto.

### Nota:

• La rosca hembra para los conductos cumple las normas ANSI NPSM (para roscas de tubo paralelas) de 3/4 o G3/4 de ISO 228-1.

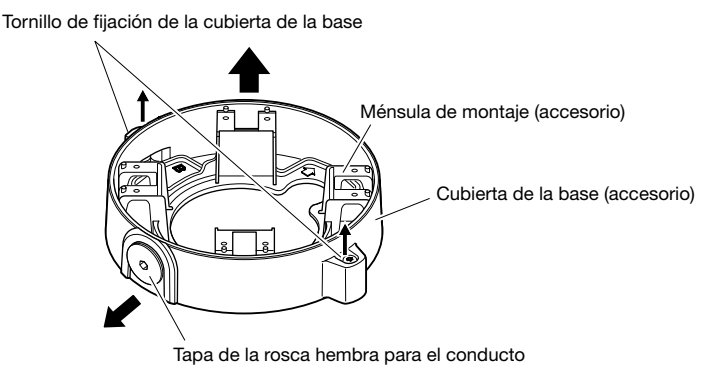

<sup>2</sup> Determine la dirección de la ménsula de montaje de acuerdo con el entorno de la instalación (la forma en que se conectan los cables, etc.) antes de montarla en un techo o pared mediante 4 tornillos de fijación (de venta en los establecimientos del ramo).

La orientación de la cámara con respecto a la ménsula de montaje es en las 4 direcciones mostradas en la ilustración.

### IMPORTANTE:

• Para montar la cámara en una superficie de hormigón, emplee un perno de anclaje (M4) o un perno con taco AY (M4) para la instalación.

(Torsión de apriete recomendada M4: 1,6 N·m)

### Nota:

• La orientación de la cámara se determina mediante la de la cámara dirección del aditamento de montaje de la cámara (4 direcciones) (accesorio) montado en la ménsula de montaje 3.

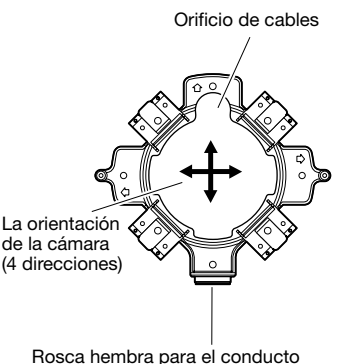

### <Empleo del orificio de acceso de cables>

Abra el orificio de acceso de la cámara en el techo o la pared como se muestra en la ilustración. Alinee el orificio de cables de la ménsula de montaje (accesorio) con el orificio y monte la ménsula en el orificio  $\overline{A}$  u orificio  $\overline{B}$  del techo o la pared.

### [Para emplear el orificio A]

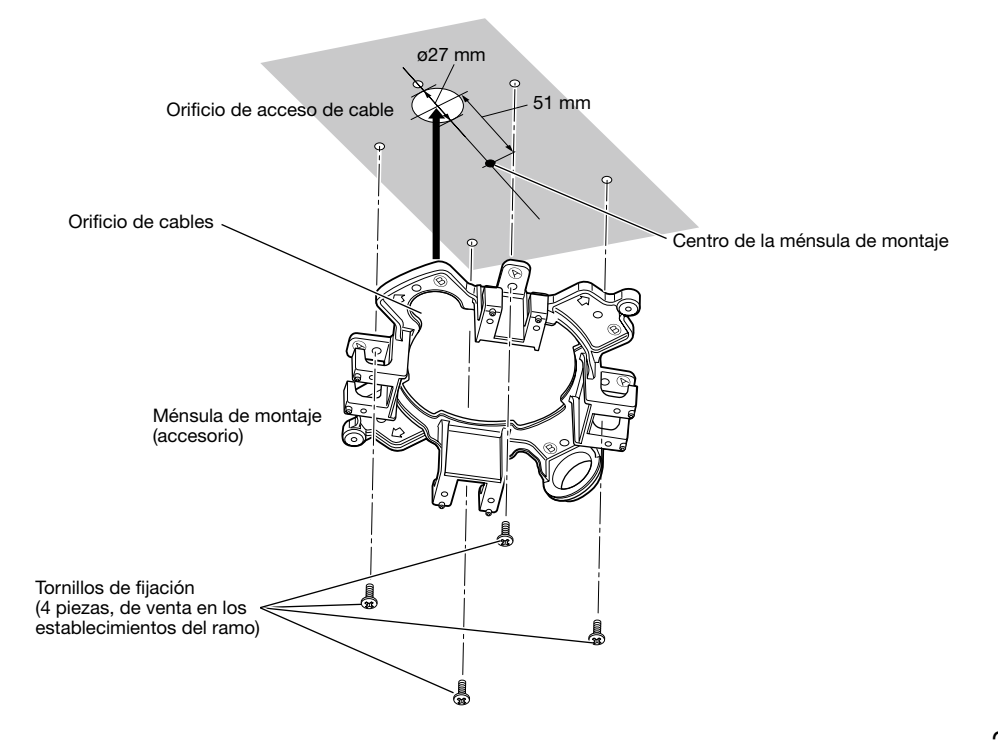

### <Cuando se emplea un conducto>

Alinee la dirección del conducto con la dirección de la rosca hembra para el conducto en la ménsula de montaje y monte la ménsula de montaje en el orificio  $\overline{A}$  u orificio  $\overline{B}$  del techo o de la pared.

### [Para emplear el orificio A]

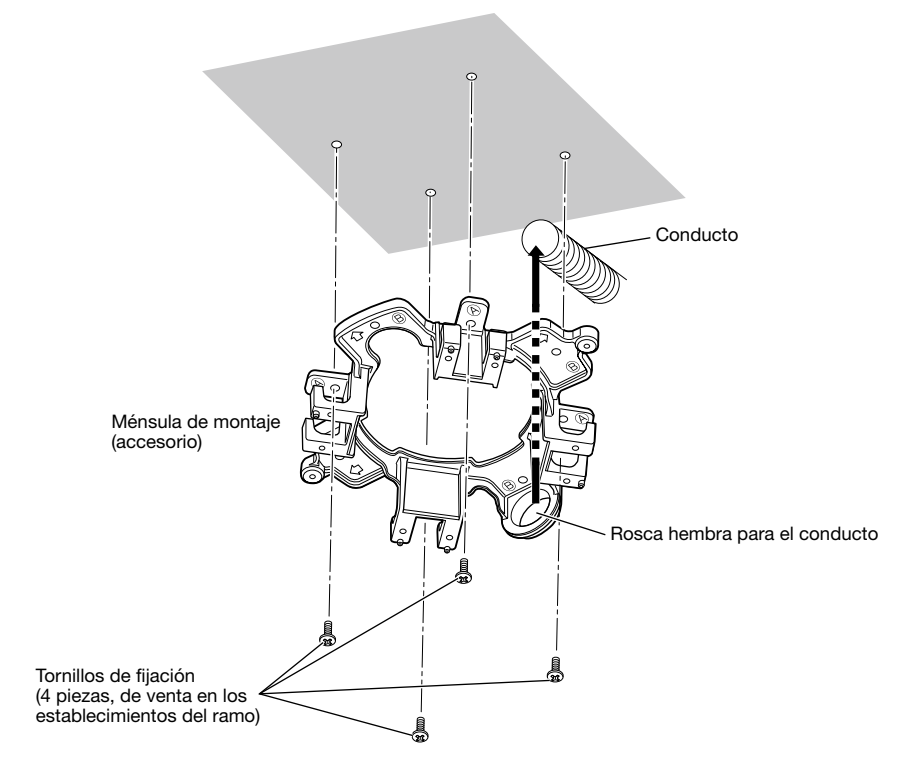

### Nota:

• Para el montaje sólo deberán utilizarse orificios del mismo tipo,  $\overline{A}$  o  $\overline{B}$ .

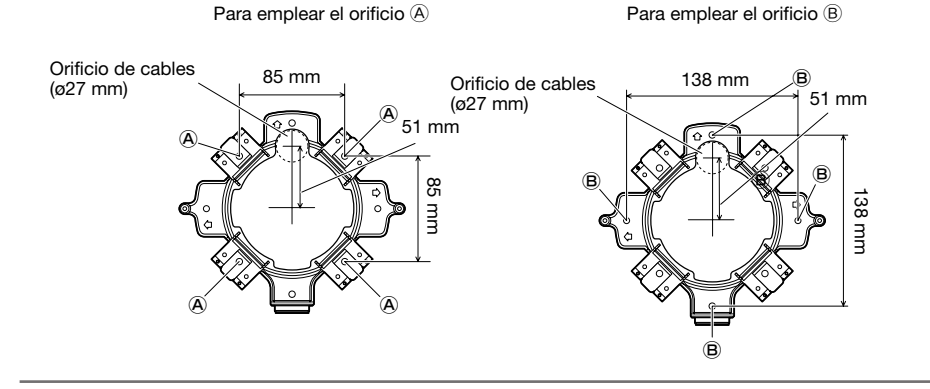

**3** En la dirección determinada en 2, fije el aditamento de montaje de la cámara (accesorio) en la ménsula de montaje empleando los tornillos de fijación (accesorio). (Torsión de apriete recomendada: 0,78 N·m)

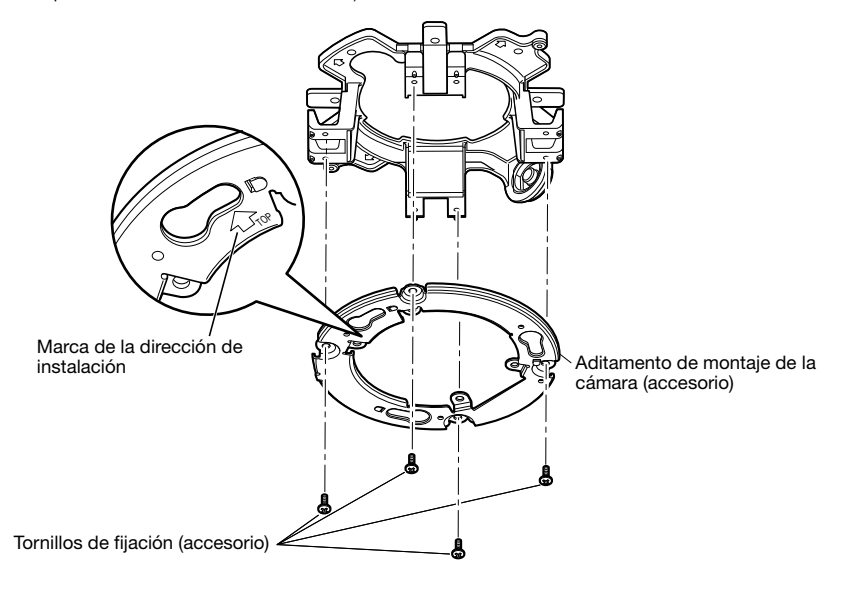

### Nota:

- La dirección de " $\hat{U}$ TOP" del aditamento de montaje de la cámara (accesorio) determina la dirección hacia arriba de la imagen en el monitor del PC.
- • Para montaje en el techo: Determine la dirección en la que desea visualizar hacia arriba las imágenes en el monitor del PC y monte entonces el aditamento de montaje de la cámara (accesorio) con " $\hat{T}$ TOP" orientado en esta dirección.
- Para montaie en la pared: El aditamento de montaje de la cámara (accesorio) debe montarse con la marca " $\hat{U}$ TOP" orientada hacia arriba.

### IMPORTANTE:

- • Para instalaciones en la pared, con el fin de evitar que se acumule agua en la superficie del dispositivo deshumectador (☞ pagina 12), no lo conecte en el lado superior. Si queda agua en el interior, el dispositivo deshumectador no funcionará correctamente.
- 4. Pase los cables por el orificio de tendido de cables desde el techo o la pared y luego pase los cables entre el aditamento de montaje de la cámara (accesorio) y la ménsula de montaje al exterior.

# Inserte/extraiga una tarjeta de memoria SD

### IMPORTANTE:

- • Cuando inserte una tarjeta de memoria SD, asegúrese de hacerlo en la dirección correcta.
- • Antes de extraer la tarjeta de memoria SD, seleccione primero "No usar" para "Tarjeta memoria SD" en la ficha [Tarjeta memoria SD] de la página "Básica". Desconecte la alimentación después de haber seleccionado "No usar", y luego extraiga la tarjeta de memoria SD. Cuando se inserta o extrae la tarjeta de memoria SD con la alimentación conectada, pueden dañarse los datos que haya en la tarjeta de memoria SD. (☞ Manual de instrucciones (incluido en el CD-ROM))
- Afloje el tornillo de fijación de la cubierta de la ranura de la tarjeta de memoria SD empleando la broca para tornillos de seguridad (accesorio) y luego abra la cubierta de la ranura de la tarjeta de memoria SD.
- 2 Inserte una tarieta de memoria SD hasta el tope en la ranura de la tarjeta de memoria SD hasta oír un sonido seco.
- **3** Cierre la cubierta de la ranura de la tarjeta de memoria SD y apriete el tornillo de fijación de la ranura de la tarjeta de memoria SD para fijar la cubierta con seguridad. (Torsión de apriete recomendada: 0,78 N·m)

### IMPORTANTE:

• Asegúrese de que el tornillo de fijación de la cubierta de la ranura de la tarjeta de memoria SD este fijado con seguridad.

 Si no sigue esta indicación, pueden producirse filtraciones de agua o mal funcionamiento.

4 Para extraer la tarjeta de memoria SD, empuje la tarieta de memoria SD hasta oír un sonido seco de confirmación después de realizar el paso 1, y luego tire de la ranura de la tarjeta de memoria SD para extraerla. Después de haber extraído la tarjeta de memoria SD, cierre la cubierta de la ranura de la tarjeta de memoria SD y apriete el tornillo de fijación de la cubierta de la ranura de la tarjeta de memoria SD para fijar la cubierta con seguridad.

(Torsión de apriete recomendada: 0,78 N·m)

Tornillo de fijación de la cubierta de la ranura de la tarjeta de memoria SD

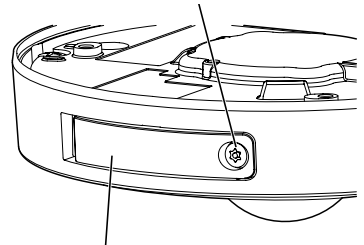

Cubierta de la ranura de la tarjeta de memoria SD

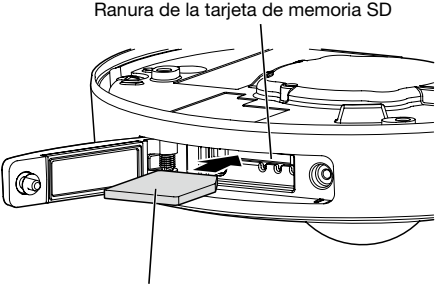

Superficie de la etiqueta hacia arriba

### Precaución:

- • CONECTAR SÓLO UNA TOMA DE ALIMENTACIÓN DE 12 V CC DE CLASE 2 (UL 1310/ CSA 223) O UNA TOMA DE ALIMENTACIÓN LIMITADA (IEC/EN/UL/CSA 60950-1).
- • CUANDO EL EQUIPO SE CONECTE A UNA FUENTE DE ALIMENTACIÓN DE 12 V CC DEBERÁ INCORPORARSE UN DISPOSITIVO DE DESCONEXIÓN DE FÁCIL ACCESO.

Desconecte el disyuntor del circuito antes de efectuar las conexiones. Antes de comenzar las conexiones, prepare los dispositivos y cables necesarios.

### Nota:

- • Cuando utilice la ménsula de montaje (accesorio) podrá conectar los cables después de haber montado la cámara en la ménsula de montaje. **SW458**
- • Para conectar el conducto, consulte la página 20.

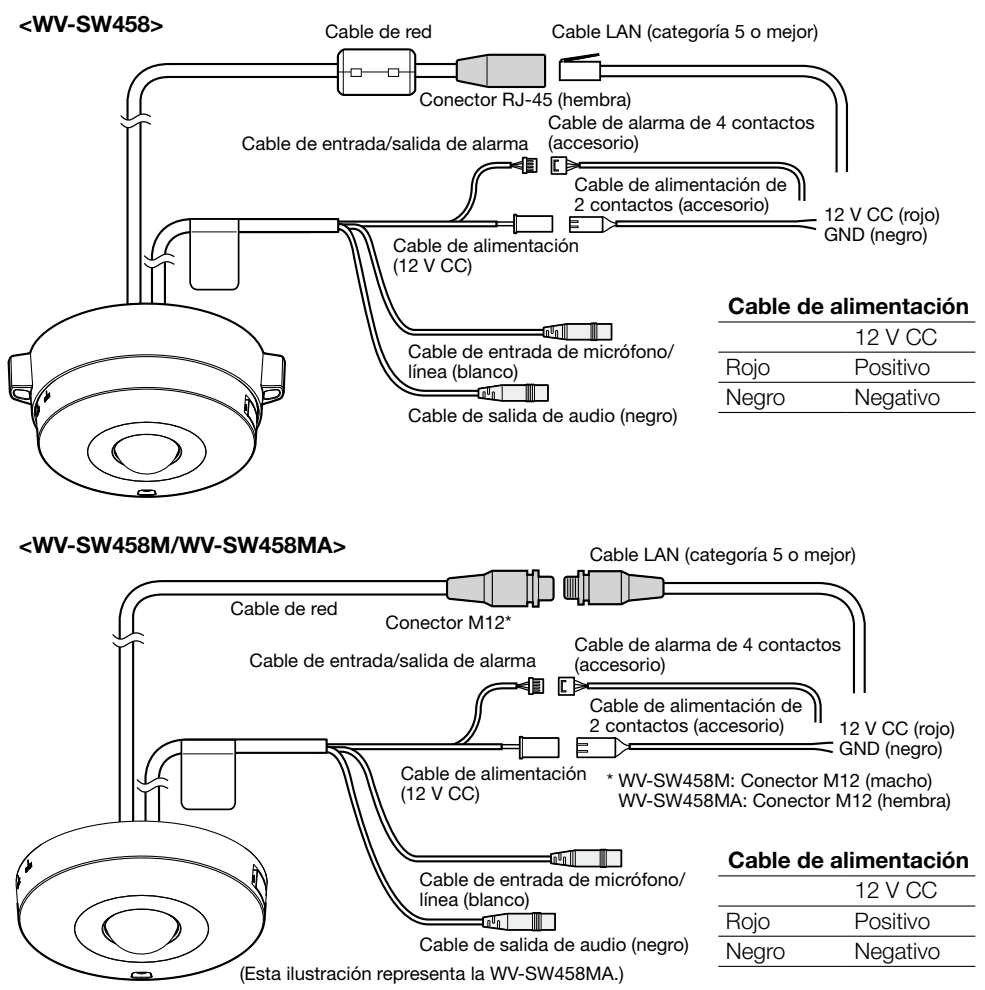

### **z** Conexión de un micrófono exterior y de un altavoz exterior

Conecte el cable de entrada de micrófono/línea y el micrófono.<br>Impedancia de entrada:  $2 kO + 10 %$ Impedancia de entrada: Longitud del cable recomendada: 1 m o menos (para entrada de micrófono) 10 m o menos (para entrada de línea) Micrófono recomendado: Micrófono del tipo de alimentación por la clavija (opcional) Conecte una miniclavija monofónica (3,5 mm de diámetro). • Tensión de alimentación: 2,5 V ±0,5 V • Sensibilidad del micrófono recomendada:  $-48$  dB  $\pm 3$  dB (0 dB=1 V/Pa, 1 kHz)

### IMPORTANTE:

• Conecte/desconecte los cables de los altavoces externos o los cables de audio después de haber desconectado la alimentación de la cámara y del amplificador. De lo contrario, podría salir un sonido fuerte por el altavoz.

2 Conecte un altavoz externo provisto de amplificador propio al cable de salida de audio. Conecte una miniclavija estereofónica (3,5 mm de diámetro) (la salida de audio es monofónica).

• Longitud del cable recomendada: 10 m o menos

### **R1** Conexión de un terminal de entrada/salida externa

Conecte el cable de entrada/salida de alarma.

### <Especificaciones nominales>

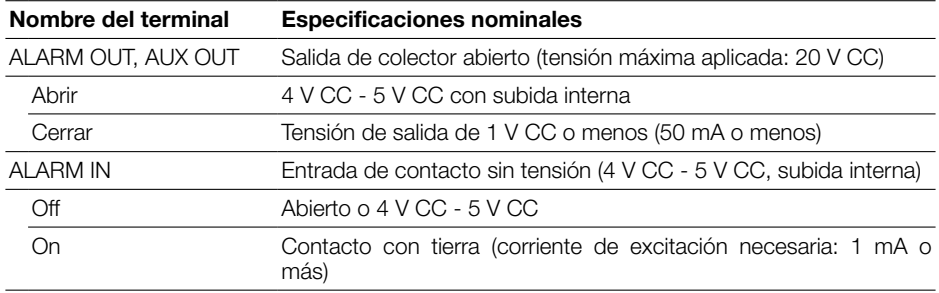

### Nota:

• Compruebe si las especificaciones nominales del dispositivo externo, como pueda ser un sensor, son aplicables para las especificaciones nominales de este producto consultando el manual de instrucciones suministrado.

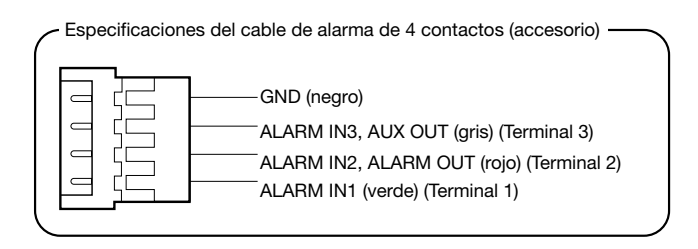

### IMPORTANTE:

- • La entrada y la salida del terminal de entrada/salida externa 2 y 3 pueden cambiarse configurando el ajuste. Se selecciona "Off" como ajuste predeterminado. Podrá determinar si desea recibir la entrada de los terminales de entrada/salida externa 2 y 3 (ALARM IN2, 3) seleccionando "Off", "Entrada de alarma", "Salida de alarma" o "Salida AUX" para "Terminal 2"o "Terminal 3" de la ficha [Alarma] en la página "Alarma". Consulte el manuales de instrucciones que están en el CD-ROM suministrado para encontrar más información al respecto.
- • Cuando utilice los terminales de entrada/salida externa como terminales de salida, asegúrese de que no causen colisión de señales con las señales externas.
- • Para que el terminal de entrada/salida externa pueda detectar las entradas de alarma cuando se ha cambiado el estado del terminal de Abrir a Cerrar (On) o de Cerrar a Abrir (Off), se requieren unos 100 ms o más. Puesto que las alarmas no pueden detectarse durante unos 5 segundos después de haber efectuado una detección, no se detectan las entradas de alarma recibidas durante 5 segundos aproximadamente a partir de la detección de una alarma.

**4** Conecte el cable LAN (recto de la categoría 5 o mejor, STP\*) al conector de la red. \* Para Europa

**b** Conecte el cable de alimentación.

### IMPORTANTE:

- • La alimentación de 12 V CC debe estar aislada de la alimentación de CA de la red eléctrica comercial.
- • Cuando se emplea alimentación de 12 V CC\*1

Conecte el cable de salida del adaptador de CA al cable de alimentación de 2 contactos (accesorio).

- • Cuando emplee PoE (compatible con IEEE802.3af) Conecte un cable LAN (recto de la categoría 5 o mejor, STP\*2) entre el dispositivo PoE (como pueda ser un concentrador) y el conector de red de la cámara.
	- \*1 CONECTAR SÓLO UNA TOMA DE ALIMENTACIÓN DE 12 V CC DE CLASE 2 (UL 1310/ CSA 223) O UNA TOMA DE ALIMENTACIÓN LIMITADA (IEC/EN/UL/CSA 60950-1).
	- \*2 Para Europa

### IMPORTANTE:

- • Emplee los 4 pares (8 contactos) del cable LAN.
- • La longitud máxima del cable es de 100 m.
- • Asegúrese de que el dispositivo PoE utilizado sea compatible con la norma IEEE802.3af.
- • Cuando conecte la alimentación de 12 V CC y el dispositivo PoE para la alimentación, se emplearán los 12 V CC para la alimentación. Dependiendo del dispositivo PoE utilizado, es posible que no se encienda la luz de la alimentación y que no puedan establecerse las conexiones de la red. En tales casos, inhabilite el ajuste del dispositivo PoE y consulte el manual de instrucciones del dispositivo PoE utilizado.
- • Cuando haya desconectado una vez el cable LAN, vuelva a conectar el cable después de unos 2 segundos. Si reconecta el cable muy rápidamente, es posible que no se suministre alimentación desde el dispositivo PoE.

### Tratamiento impermeable para las secciones de empalme de cables

Se requiere un tratamiento impermeabilizante adecuado para los cables cuando se instale la cámara con los cables al aire libre o cuando se instala debajo de los aleros. El cuerpo de la cámara es impermeable, pero los extremos de los cables no son impermeables.

Emplee sin falta la cinta impermeable suministrada en todos los puntos de conexión de los cables para aplicar tratamiento impermeabilizante mediante el siguiente procedimiento. Si esto no se tiene en cuenta o se emplea otro tipo de cinta que no sea la cinta impermeable suministrada (como pueda ser una cinta de vinilo) puede producirse penetración de agua y mal funcionamiento.

### Cable LAN

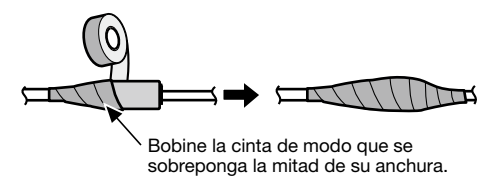

### Cable de entrada/salida de alarma, cable de alimentación, cable de entrada de micrófono/línea, cable de salida de audio

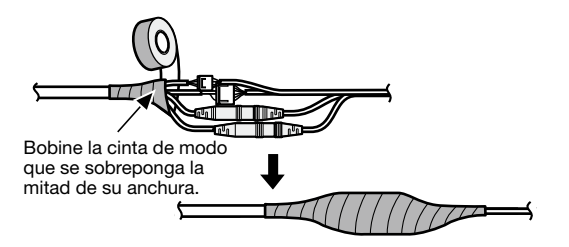

### IMPORTANTE:

• El tratamiento impermeabilizante también debe aplicarse al cable de alimentación de 2 contactos (accesorio), al cable de alarma de 4 contactos (accesorio) y a los otros cables de conexión y pueden quedar expuestos a la lluvia.

### Nota:

### Cómo bobinar la cinta impermeable suministrada

• Estire la cinta aproximadamente el doble de su longitud (vea la ilustración) y bobínela en torno al cable. Si la cinta no se estira lo suficiente, causará una impermeabilización insuficiente.

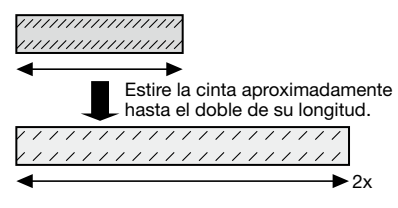

- • Asegúrese de bobinar la cinta de modo que no empuje el gancho del cable de red hacia abajo.
- Para instalar este producto al aire libre, asegúrese de impermeabilizar los cables. El grado de impermeabilidad (IEC IP66 o equivalente) se aplica a este producto sólo cuando se instala correcta-

gancho

mente como se describe en este manual de instrucciones y se aplica el apropiado tratamiento impermeabilizante. Las ménsulas de montaje no están impermeabilizadas.

### Ejemplo de conexión cuando se conecta a una red empleando un concentrador PoE

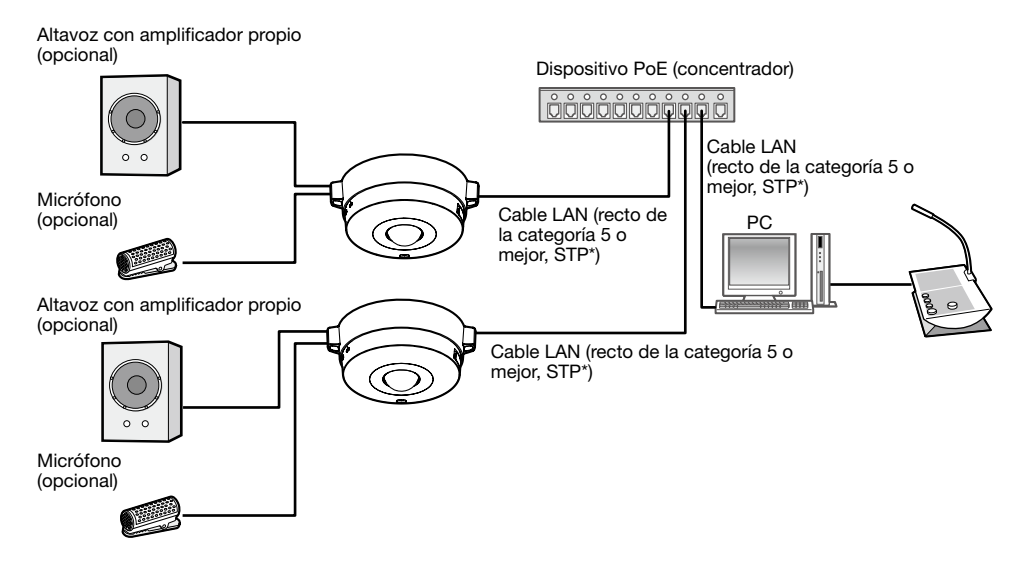

### <Cable requerido>

Cable LAN (recto de la categoría 5 o mejor, STP\*) \* Para Europa

### IMPORTANTE:

- • Emplee un concentrador de conmutación o un enrutador que sea compatible con 10BASE-T/100BASE-TX.
- • Cuando conecte cámaras WV-SW458M/WV-SW458MA, emplee un concentrador PoE con conectores M12.
- • Si no se emplea un dispositivo PoE (concentrador), cada cámara de la red deberá conectarse a una fuente de alimentación.
- • La cámara sólo deberá conectarse a redes PoE sin enrutamiento a la planta exterior cuando se utilice PoE.

### Montaje de la cámara

La instalación debe llevarse a cabo después de haber desconectado la alimentación de cada dispositivo.

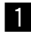

 $\blacksquare$  Fiie el aditamento de montaje de la cámara (accesorio) en el techo o la pared.

### <Empleando una caja de empalmes de dos grupos>

Fije el aditamento de montaje de la cámara (accesorio) a la caja de empalmes de dos grupos (de venta en los establecimientos del ramo). (☞ Páginas 18 y 19)

### <Instalación de la cámara directamente en el techo o la pared> SW458M

Fije el aditamento de montaje de la cámara (accesorio) empleando la etiqueta de la plantilla de instalación (accesorio). (☞ Página 19)

**2** Conecte cada cable. (☞ Página 25) Impermeabilice la parte de conexión. (☞ Página 28)

6 Haga coincidir la posición "OPEN" de la cámara con el saliente del aditamento de montaje de la cámara (accesorio) empleando la marca de la posición de montaje de la cámara a modo de guía.

4. Haga encaiar los tornillos de fiiación del aditamento de montaje de la cámara que hay en la parte posterior de la cámara con los orificios de montaje de la cámara del aditamento de montaje de la cámara (accesorio) y gire entonces la cámara en el sentido de la flecha para fijar la cámara al aditamento de montaje de la cámara mientras guarda los cables en la parte posterior de la cámara.

Gire la cámara hasta oír un sonido seco de confirmación de modo que el saliente del aditamento de montaje de la cámara (accesorio) quede colocado en la posición "LOCK".

**b** Fiie la cámara con el tornillo de fijación de la cámara en la parte frontal. (Torsión de apriete recomendada: 1,37 N·m)

### IMPORTANTE:

• Asegúrese de que el tornillo de fijación de la cámara queden bien fijados. Si no lo hace así, puede producirse mal funcionamiento o una caída del producto, lo que presentará peligro de heridas o accidentes.

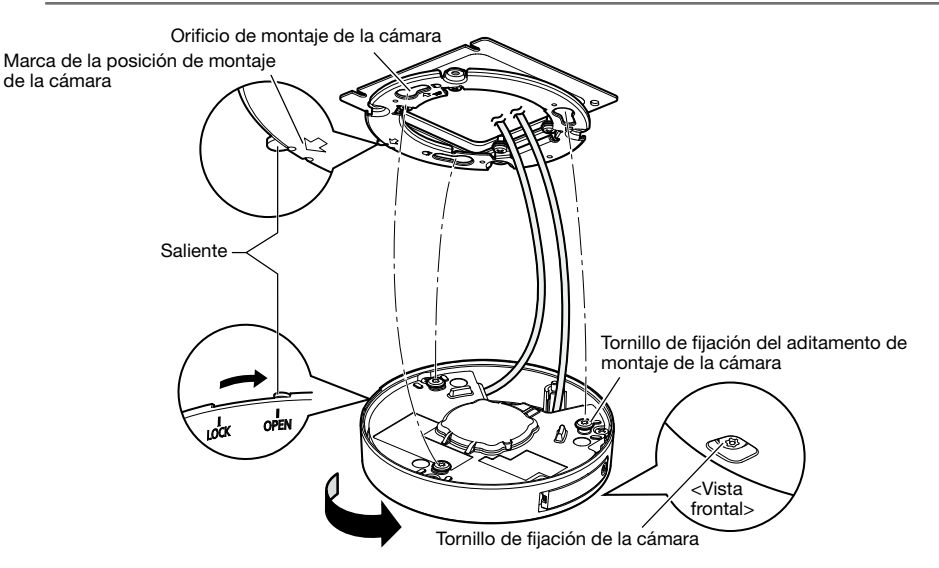

### Empleando la ménsula de montaje SW458

1 Monte la cámara en el aditamento de montaje de la cámara (accesorio) mientras alinea la marca "OPEN" de la cámara con el saliente del aditamento de montaje de la cámara (accesorio) empleando la marca de la posición de montaje de la cámara a modo de guía.

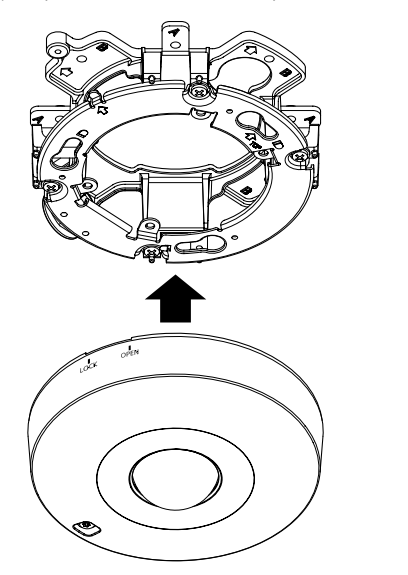

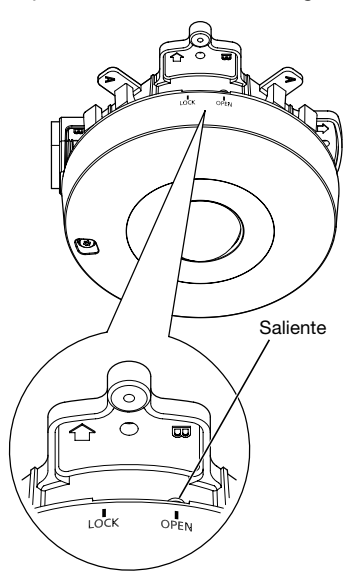

### IMPORTANTE:

- • Cuando monte el cuerpo de la cámara, los cables deben tenderse entre el aditamento de montaje de la cámara (accesorio) y la ménsula de montaje de la cámara como indican las flechas en la ilustración.
- \* El tendido de cables indicado con las flechas en la ilustración es un ejemplo. El tendido de cables deberá variarse según el entorno de instalación.

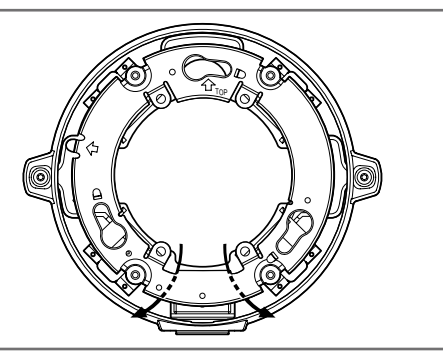

2 Haga encajar los tornillos de fijación del aditamento de montaje de la cámara con el orificio para el tornillo del aditamento de montaje de la cámara (accesorio) y gire la cámara en el sentido de la flecha para fijar la cámara al aditamento de montaje de la cámara (accesorio). Gire la cámara hasta oír un sonido seco de confirmación de modo que el saliente del aditamento de montaje de la cámara (accesorio) quede colocado en la posición "LOCK".

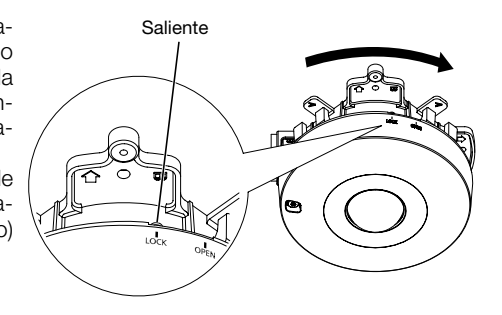

6 Fije la cámara con el tornillo de fijación de la cámara.

(Torsión de apriete recomendada: 1,37 N·m)

### IMPORTANTE:

• Asegúrese de que el tornillo de fijación de la cámara queden bien fijados.

 Si no lo hace así, puede producirse mal funcionamiento o una caída del producto, lo que presentará peligro de heridas o accidentes.

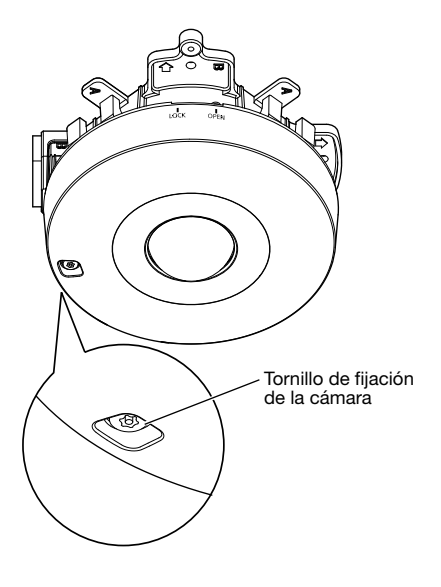

Efectúe la conexión de cables e impermeabilice la sección conectada.

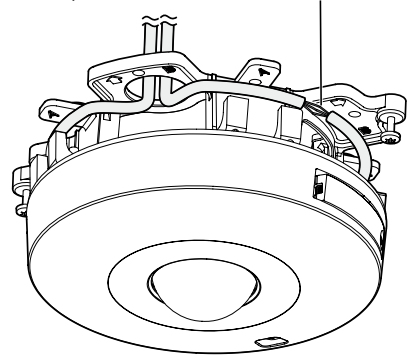

4. Conecte los cables del lado de la ménsula de montaje. (☞ Página 25) Impermeabilice la parte de conexión. (☞ Página 28)

### IMPORTANTE:

• Desconecte la alimentación de 12 V CC y el dispositivo PoE la alimentación para evitar que se suministre alimentación durante el trabajo de montaje.

**5** Coloque los cables conectados dentro de la guía de cables de la ménsula de montaje de la cámara.

### IMPORTANTE:

• Para evitar pellizcos en los cables al colocar la cubierta de la base (accesorio), conserve los cables dentro de la guía de cables.

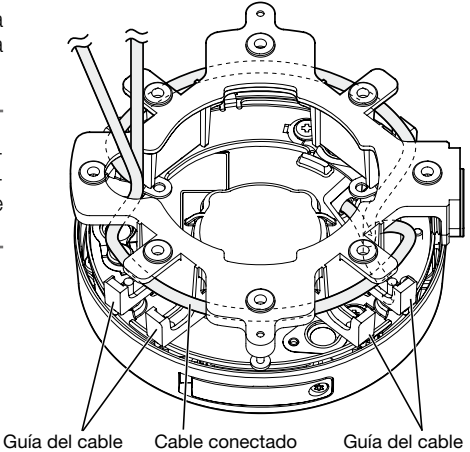

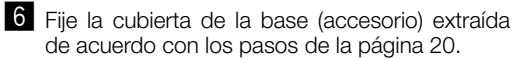

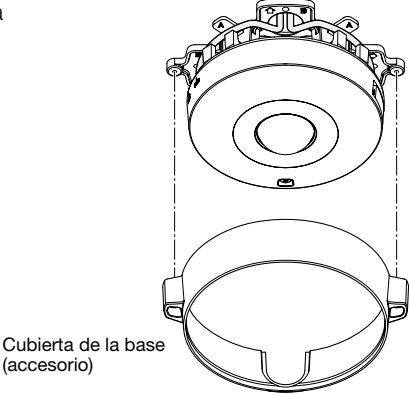

7 Emplee la broca para el tornillo de seguridad (accesorio) para apretar los tornillos de fijación suministrados a ambos lados de la cubierta de la base (accesorio).

(Torsión de apriete recomendada: 0,78 N·m)

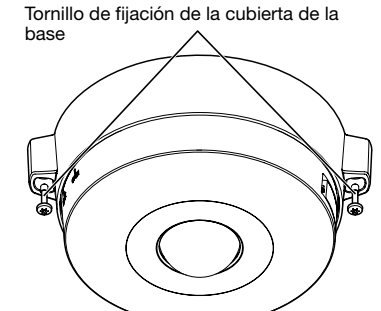

8 Extraiga la película de la cubierta que hay en la cubierta del domo.

### Configuración de la cámara para poder acceder a ella desde un PC

A continuación se describe el procedimiento para cuando se ha configurado la cámara con los ajustes predeterminados. Si emplea un programa de firewall en su PC, es posible que el Programa de configuración no encuentre ninguna cámara en su red. Configure los ajustes de la cámara después de haber cerrado temporalmente el programa del firewall. Póngase en contacto con el administrador de la red o a su proveedor del servicio de Internet para solicitarle información sobre la configuración de los ajustes de la red.

Inserte el CD-ROM suministrado en la unidad de CD-ROM del PC.

- • Aparecerá El Contrato de licencia. Lea el contrato de licencia y seleccione "I accept the term in the license agreement" y luego haga clic en [OK].
- • Aparecerá la ventana de inicio. Si no aparece la ventana de inicio del CD, haga doble clic en el archivo "CDLauncher.exe" del CD-ROM.

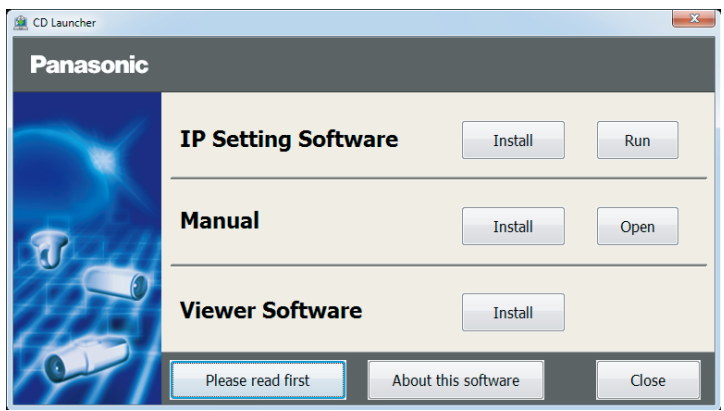

### Nota:

• Consulte el apartado "Empleo del CD-ROM" en el Manual de instrucciones que hay en el CD-ROM suministrado para encontrar más información sobre el proceso de inicio del CD.

2 Haga clic en el botón [Run] que hay al lado de [IP Setting Software]. Se visualizará la pantalla de [Panasonic IP Setting]. Haga clic en el botón [Network Settings] después de haber seleccionado la dirección MAC/dirección IP de la cámara a configurarse.

3 Seleccione la cámara que desee configurar y haga clic en [Access Camera].

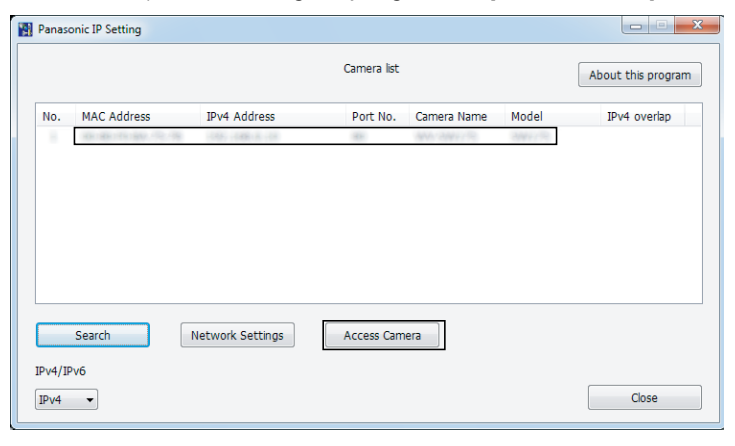

#### Nota:

• Cuando se visualicen las cámaras en la pantalla de [Panasonic IP Setting], haga clic en la cámara con la misma dirección MAC que la dirección MAC impresa en la cámara que desee configurar.

4 Si aparece la pantalla de instalación del software de visualización "Network Camera View 4S", siga las instrucciones del asistente para iniciar la instalación. (El software de visualización se instala desde la cámara.)

- • Se visualizará la página "En directo".
- • Antes de utilizar la cámara, efectúe la configuración de [Hora y fecha] en la página "Config." "Básica".
- Si no puede instalar el software de visualización "Network Camera View 4S" o si no se visualizan las imágenes, haga clic en el botón [Install] que está al lado de [Viewer Software] en la ventana de inicio de instalación del software.

### Nota:

- • Cuando no se visualice ninguna imagen en la página "En directo", consulte el apartado Solución de problemas del Manual de instrucciones incluido en el CD-ROM suministrado.
- • Podrá mejorarse la seguridad de la red mediante la encriptación del acceso a las cámaras empleando la función HTTPS. Consulte el Manual de instrucciones incluido en el CD-ROM suministrado para ver la ver cómo se efectúa la configuración de los ajustes HTTPS.
- Haga clic en el botón [Config.] de la página "En directo" y se visualizará la ventana de autenticación de usuarios. Introduzca el nombre de usuario y la contraseña predetermina-<br>dos de la forma siguiente y luego inicie sesión.<br>Nombre de usuario: admin<br>Contraseña: 12345
	-
- • Cuando cambie ajustes relacionados con la configuración de la red, como puedan ser el modo de conexión, dirección IP, y máscara de subred, haga clic en el botón [Network Settings] en la pantalla de [Panasonic IP Setting] como se muestra en el paso  $\overline{3}$ , y luego cambie cada ajuste.
- • Debido a las mejoras de seguridad de "IP Setting Software", no podrá cambiarse la "Network Settings" de la cámara cuando hayan transcurrido unos 20 minutos desde la conexión de la alimentación de la cámara. (Cuando se ha ajustado el período efectivo a "Sólo 20 min." en "Fácil configuración de IP".)

 Sin embargo, después de 20 minutos podrán cambiarse los ajustes para las cámaras en el modo de ajuste inicial.

• Está disponible el programa "Network Camera Recorder with Viewer Software Lite" que es compatible con la visualización en directo y la grabación de imágenes de múltiples cámaras. Visite nuestro sitio en la Web

 (http://security.panasonic.com/pss/security/support/info.html) para encontrar más información al respecto.

# Solución de problemas

### Antes de solicitar reparaciones, compruebe los síntomas en la tabla siguiente.

Si no puede resolver el problema después de comprobar y probar las soluciones de la tabla, o si el problema no está descrito a continuación, póngase en contacto con su proveedor.

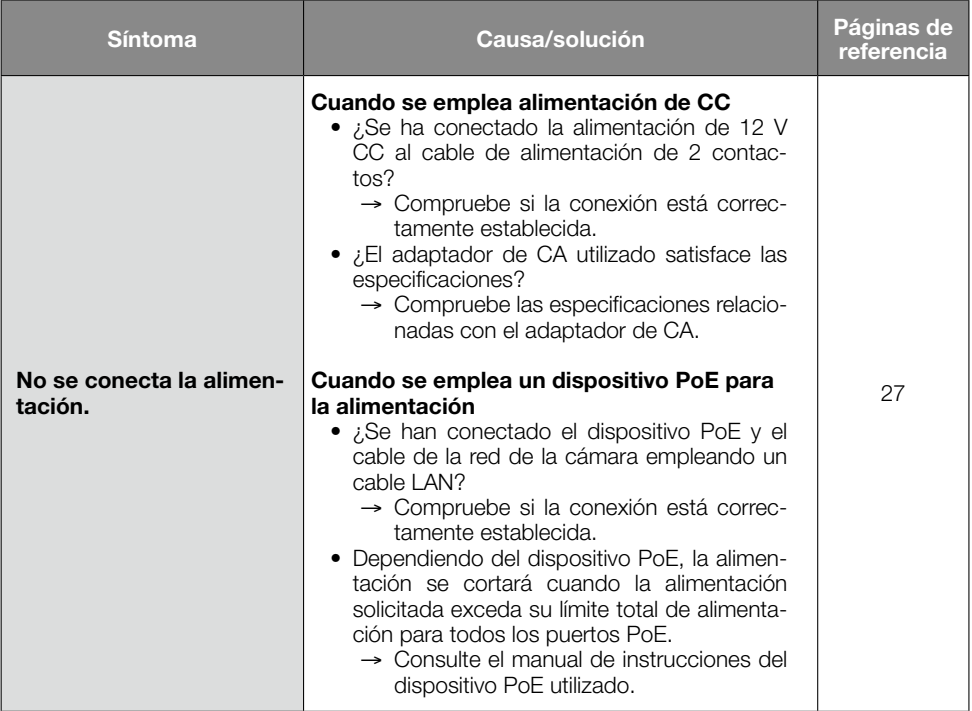

### • Básicas

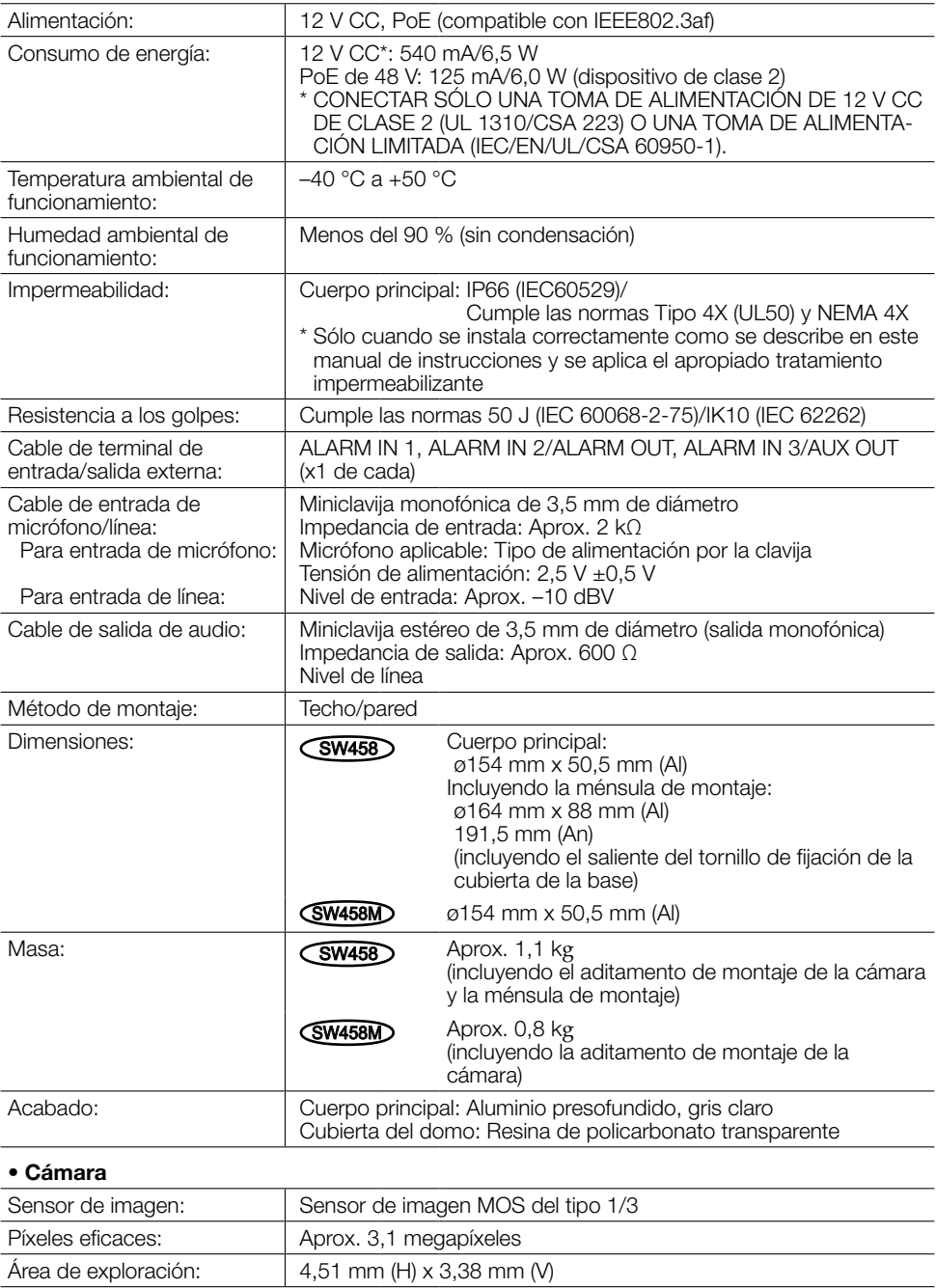

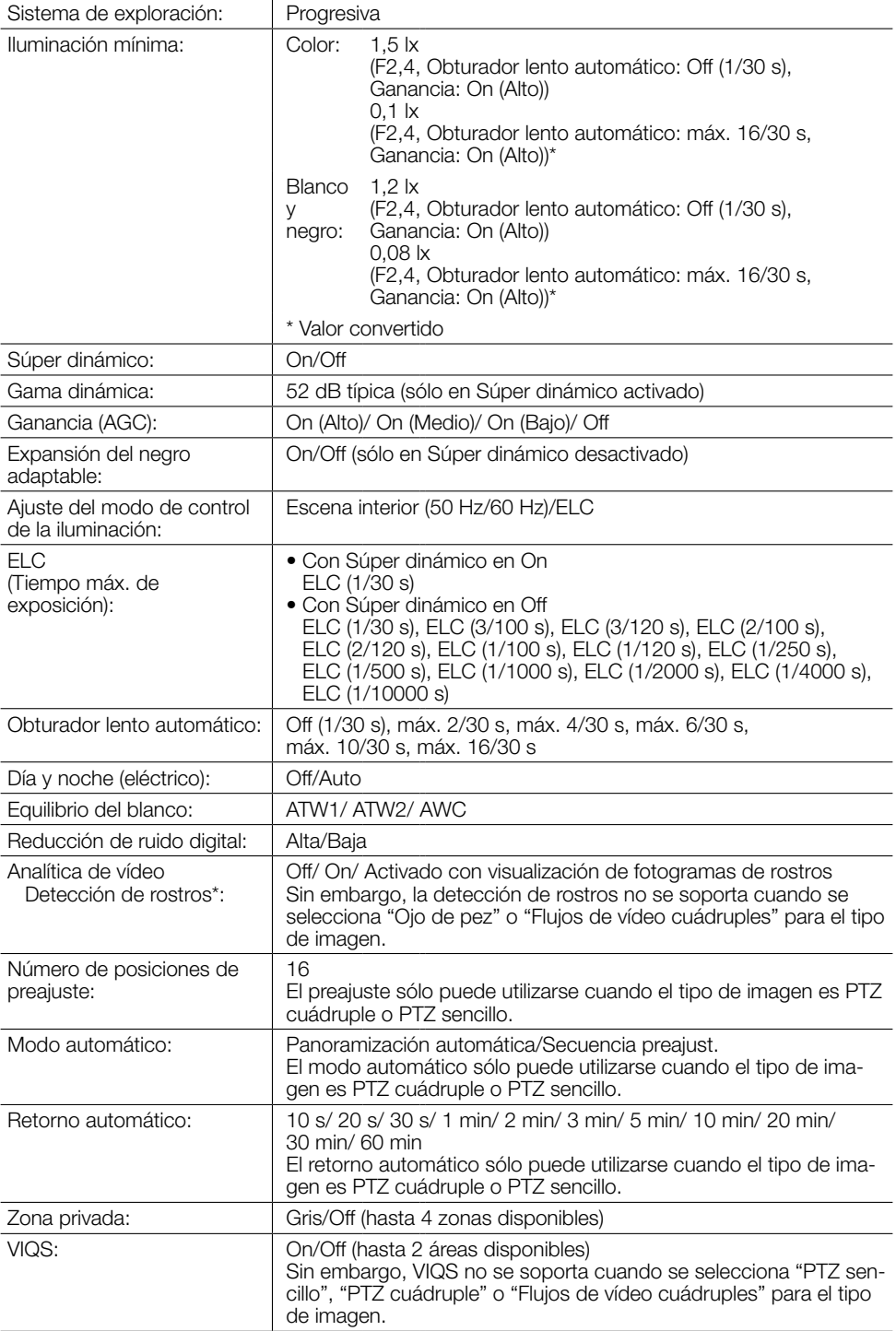

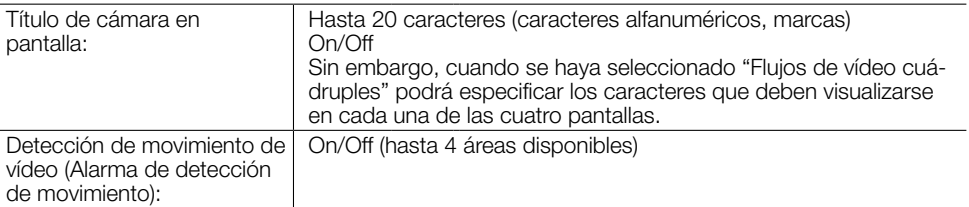

\* Para poder emplear las funciones de "Notificación XML" y "Detección de rostros" deberá instalar el software de extensión.

### • Objetivo

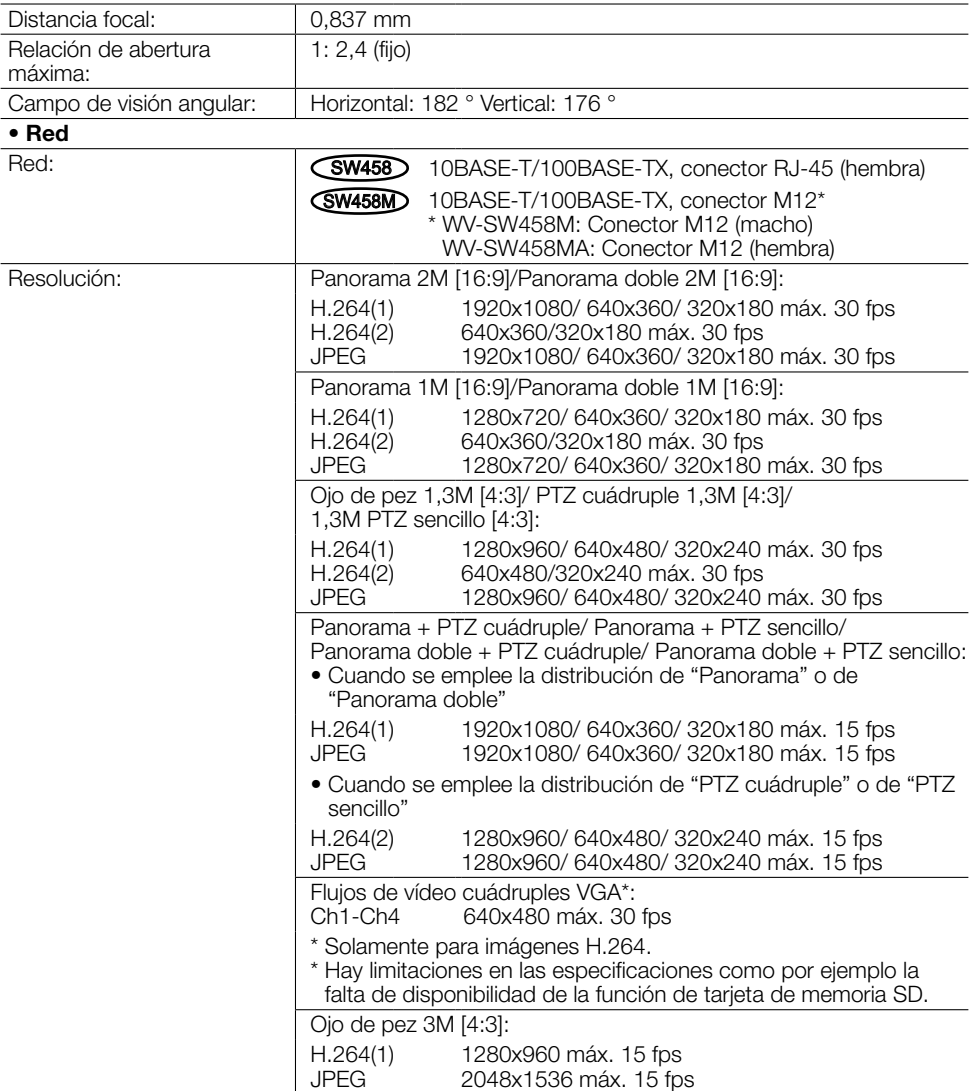

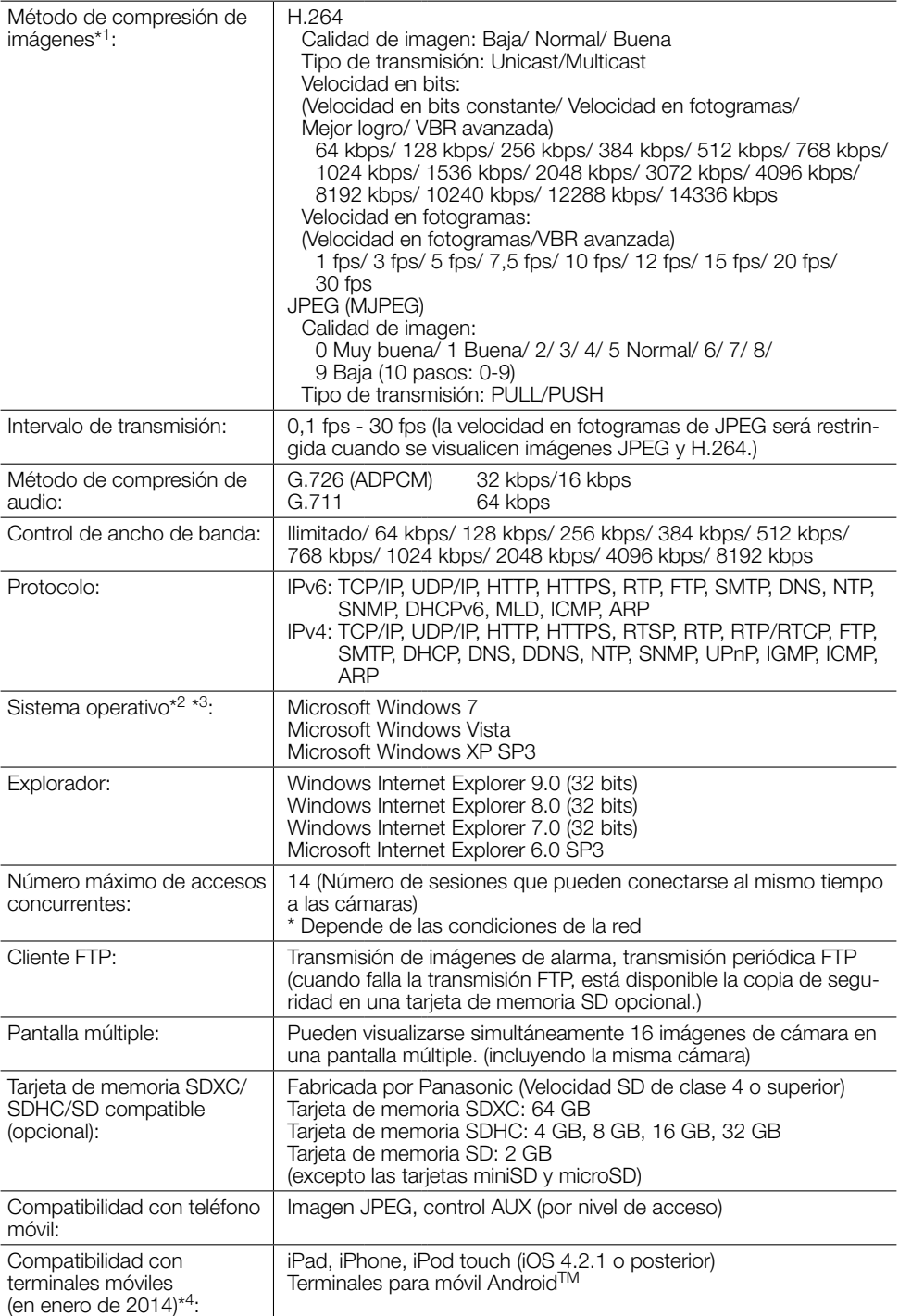

- \*1 La transmisión para 2 continuidades puede ajustarse individualmente en el mismo método de compresión.
- \*2 Para encontrar más información sobre los requisitos del sistema para un PC y para ver las precauciones cuando utilice Microsoft Windows 7, Microsoft Windows Vista, o Windows Internet Explorer, haga clic en "Manual" - "Open" en el CD-ROM suministrado y consulte el archivo "Notes on Windows® / Internet Explorer® versions".
- \*3 Cuando utilice IPv6 para las comunicaciones, emplee el sistema Microsoft Windows 7 o Microsoft Windows Vista.
- \*4 Para encontrar más información sobre los dispositivos compatibles, visite nuestro sitio en la Web (http://security.panasonic.com/pss/security/support/info.html).

### Accesorios estándar

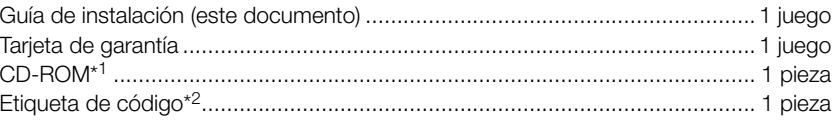

Durante los procedimientos de instalación se utilizan las partes siguientes.

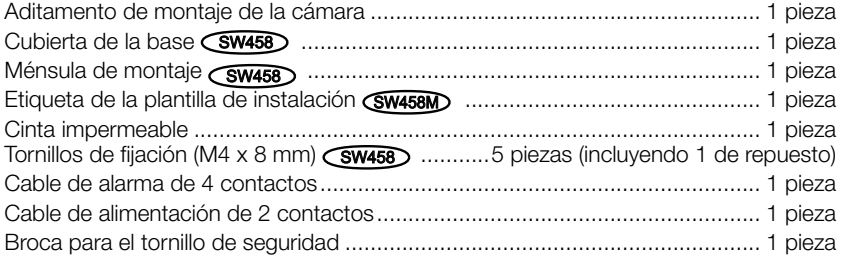

- \*1 El CD-ROM contiene el manual de instrucciones y varios tipos de programas de software de herramientas.
- \*2 Esta etiqueta puede ser necesaria para la gestión de red. La etiqueta de código deberá guardarla el administrador de la red.

# Accesorios opcionales

Accesorio de licencia para el usuario (Para H.264).............BB-HCA8A (Para EE.UU. y Canadá) BB-HCA8CE (Para Europa, Corea)

### Información para Usuarios sobre la Recolección y Eliminación de aparatos viejos y baterías usadas

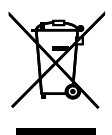

Estos símbolos en los productos, embalajes y/o documentos adjuntos, significan que los aparatos eléctricos y electrónicos y las baterías no deberían ser mezclados con los desechos domésticos.

Para el tratamiento apropiado, la recuperación y el reciclado de aparatos viejos y baterías usadas, por favor, observe las normas de recolección aplicables, de acuerdo a su legislación nacional y a las Directivas 2002/96/CE y 2006/66/CE.

Al desechar estos aparatos y baterías correctamente, Usted estará ayudando a preservar recursos valiosos y a prevenir cualquier potencial efecto negativo sobre la salud de la humanidad y el medio ambiente que, de lo contrario, podría surgir de un manejo inapropiado de los residuos.

Para mayor información sobre la recolección y el reciclado de aparatos y baterías viejos, por favor, contacte a su comunidad local, su servicio de eliminación de residuos o al comercio donde adquirió estos aparatos.

Podrán aplicarse penas por la eliminación incorrecta de estos residuos, de acuerdo a la legislación nacional.

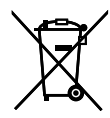

### Para usuarios empresariales en la Unión Europea

Si usted desea descartar aparatos eléctricos y electrónicos, por favor contacte a su distribuidor o proveedor a fin de obtener mayor información.

### [Informacion sobre la Eliminación en otros Países fuera de la Unión Europea]

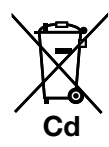

Estos símbolos sólo son válidos dentro de la Unión Europea. Si desea desechar estos objetos, por favor contacte con sus autoridades locales o distribuidor y consulte por el método correcto de eliminación.

### Nota sobre el símbolo de la bateria (abajo, dos ejemplos de símbolos):

Este símbolo puede ser usado en combinación con un símbolo químico. En este caso, el mismo cumple con los requerimientos establecidos por la Directiva para los químicos involucrados.

### Panasonic Corporation

http://www.panasonic.com

Panasonic i-PRO Sensing Solutions Co., Ltd. Fukuoka, Japan

Authorised Representative in EU:

Panasonic Testing Centre Panasonic Marketing Europe GmbH Winsbergring 15, 22525 Hamburg, Germany

© Panasonic i-PRO Sensing Solutions Co., Ltd. 2019